**Quick Setup Guide Leitfaden zur Schnelleinrichtung Guía rápida de instalación Guide d'installation rapide Guia de Instalação Rápida**  快速安装使用指南 快速安裝使用指南 クイックセットアップガイド 빠른 설치 가이드

# Acer Veriton N2010G Thin Client **Quick Setup Guide**

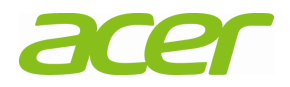

### **Notes, Cautions, and Warnings**

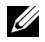

**NOTE:** Indicates important information that helps you make better use of your computer.

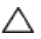

**CAUTION: Indicates that damage to hardware or loss of data may result if instructions are not followed.** 

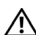

**WARNING: Indicates that property damage, personal injury, or death may result if instructions are not followed.** 

### **Acer Veriton N2010G Thin Client Quick Setup Guide**

#### **Before Setting Up Your VN2010G**

U **NOTE:** Place the thin client in its vertical orientation for best performance.

Your VN2010G thin client is shipped with the following items:

- 1 Power cord
- 2 Adapter
- 3 Terminal stand
- 4 Quick Setup Guide
- 5 DVI-I to VGA converter(optional)
- 6 Compact VESA holder (optional)
- 7 Warrranty card

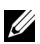

**NOTE:** Inspect all parts for damage. If anything is damaged,please contact your reseller immediately.

#### **Setup and Features**

**Front View** 

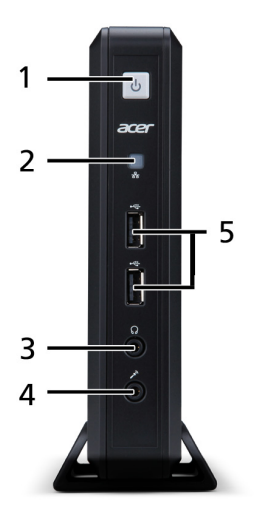

- 
- 3 Audio line-out jack 4 Microphone jack
- 5 USB 2.0 ports
- 1 Power Button 2 Network activity indicator LED
	-

#### **Back View**

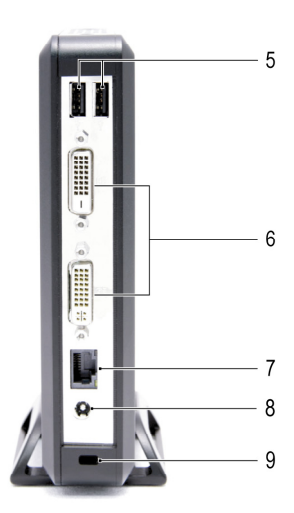

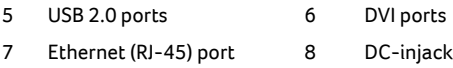

9 Security cable slot

#### **Quick Setup**

1 Connect the monitor to one of the DVI ports on the back of the unit.

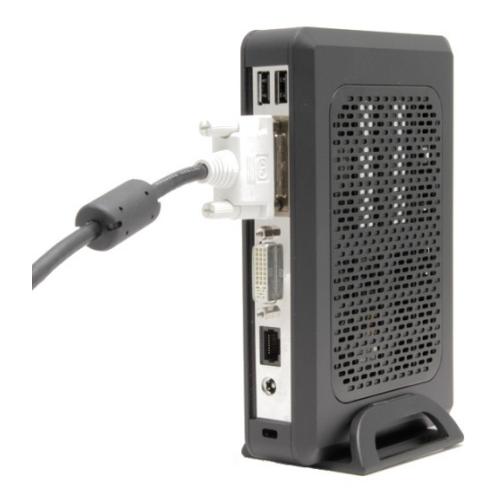

2 Connect the mouse and keyboard to the USB ports.

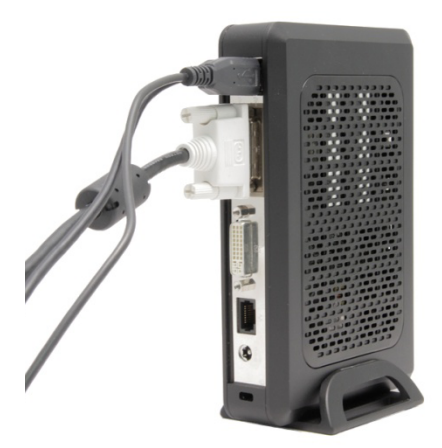

3 Connect the network cable to the Ethernet port on the unit and the other end of the cable to your local network.

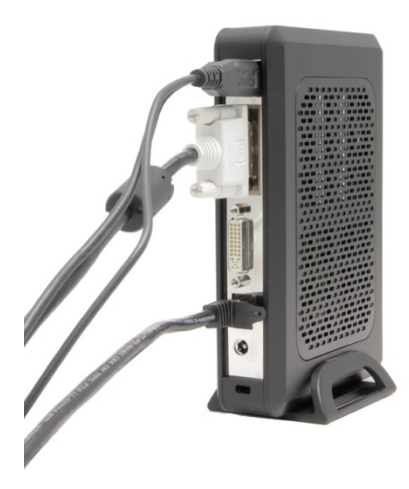

4 Connect the power supply to the DC-in jack on the back of the unit.

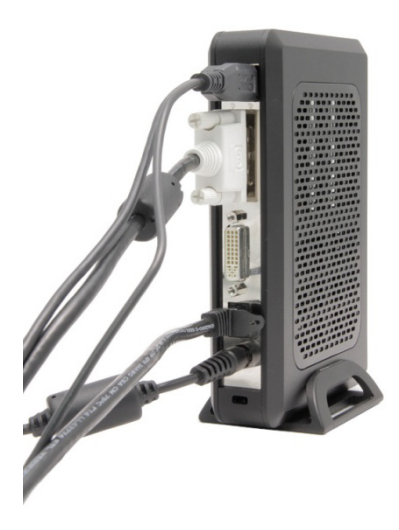

5 Plug the power cord into a surge-protected AC outlet.

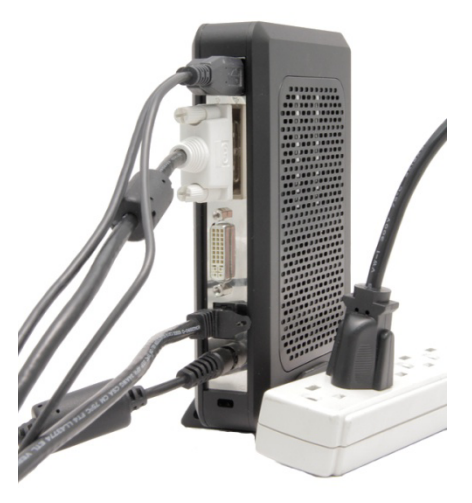

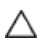

**CAUTION: To prevent overheating, and thus voiding your warranty, do not place anything on or over the thin client.**  6 Press the **Power** button to turn on the unit.

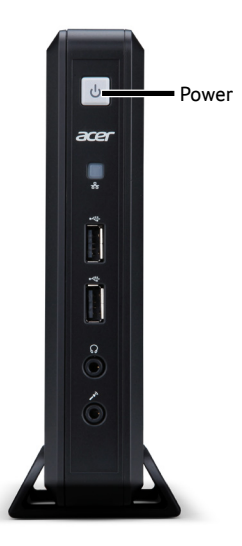

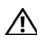

**WARNING: Make all necessary connections before turning the unit on. Failure to do so may make the unit appear as if is not functioning properly. Do not shut the thin client down by removing the power cord. Loss of power can damage the unit.** 

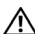

**WARNING: Excessive volume from earphones and headphones can cause hearing loss. Adjust the equalizer to increase or decrease the earphones' and headphones' volume levels.** 

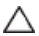

**CAUTION: It is important to not interrupt the power to the thin client while executing a firmware upgrade. Loss of power can result in a damaged operating system.** 

## **Specifications**

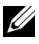

**NOTE:** The following specifications are only those required by law to ship with your thin client. For a complete and current listing of the specifications for your thin client, please go to www.acer.com.

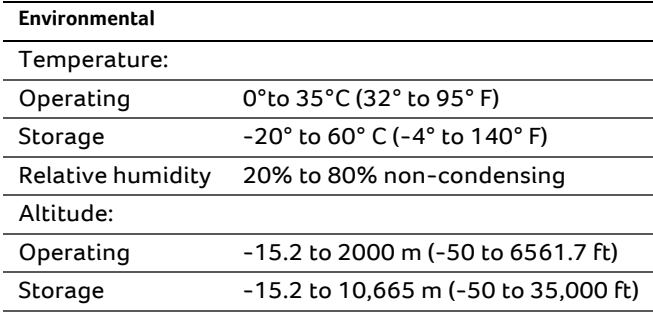

### **Regulatory Information**

The regulatory details of your VN2010Gthin client can be found on a pull-out tab on the back of the device.

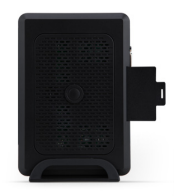

**Vender:** Elementech International Co., Ltd

**Model number:** AU-799IN

**Description:** 12V/4A 48W AC Adapter

Or

**Vender:** LiteOn Technology Corporation

**Model number:** PA-1051-01AC-LF

**Description:** 12V/4.16A 50W AC Adapter

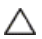

**CAUTION: There is a risk of explosion if the battery is replaced with an incorrect type. Please dispose of used batteries according to the instructions.** 

# **Power Over Ethernet (POE) (for selected models)**

The POE 802.3at/af installation option allows the VN2010G to communicate and receive power on the same 10/100/1000Base-T Ethernet cable.

- 1 Connect the Ethernet cable to the RJ45 port on the VN2010G.
- 2 Plug the other end of the Ethernet cable into an 802.3at/af certified host system LAN port, or 802.3at/af port injector.

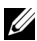

**NOTE:** 802.3af host systems can provide power to the VN2010G via POE if certain peripherals are shut off. If POE is not providing enough power, connect a power supply.

## **RJ45/Ethernet Connector Pinouts**

These are the locations for the Ethernet port. Use care when handling.

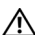

**WARNING: POE Ethernet connectors channel high voltage current. Do not make direct physical contact with the pins.** 

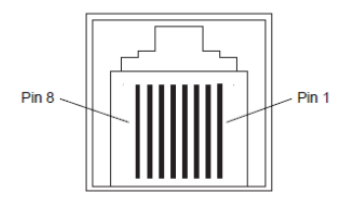

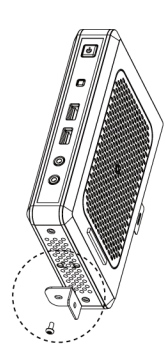

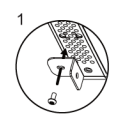

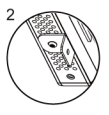

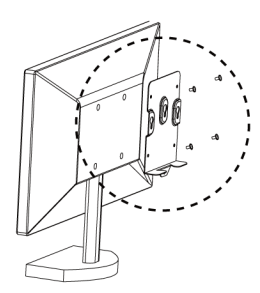

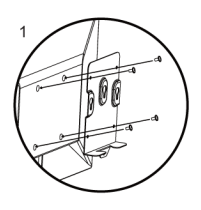

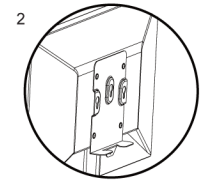

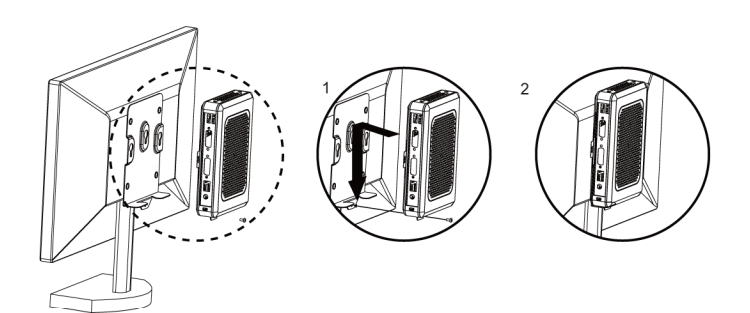

## **Getting the latest software and Echo Management software**

Please visit the website page through following http://www.devonit.com/acer, to get the latest software for clients and the latest Echo Management software for server.

# Acer Veriton N2010G Thin Client **Leitfaden zur Schnelleinrichtung**

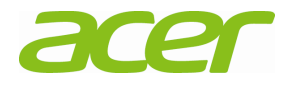

### **Hinweise, Vorsichtshinweise und Warnungen**

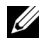

**HINWEIS:** Ein HINWEIS macht auf wichtige Informationen für die bessere Nutzung Ihres Computers aufmerksam.

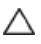

**VORSICHT: Ein VORSICHTSHINWEIS weist auf eine potenzielle Beschädigung der Hardware bzw. auf potenziellen Datenverlust hin, wenn die Anweisungen nicht befolgt werden.** 

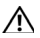

**WARNUNG: Eine WARNUNG weist auf eine potenzielle Beschädigung von Eigentum, Körperverletzungs- oder Todesgefahr hin.** 

### **Acer Veriton N2010G Thin Client Leitfaden zur Schnelleinrichtung**

#### **Vor der Einrichtung Ihres VN2010G**

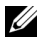

**HINWEIS:** Stellen Sie den Thin-Client für optimale Leistung vertikal ausgerichtet auf.

Ihr VN2010G -Terminal wird mit den folgenden Artikeln geliefert:

- 1 Netzkabel
- 2 Adapter
- 3 Terminalständer
- 4 Leitfaden zur Schnelleinrichtung
- 5 DVI-I zu VGA Converter (optional)
- 6 Kompakte VESA-Halterung (optional)
- 7 Garantiekarte

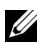

**HINWEIS:** Überprüfen Sie alle Teile auf sichtbare Beschädigungen. Sollte etwas beschädigt sein, wenden Sie sich bitte umgehend an Ihren Händler.

#### **Einrichtung und Funktionsmerkmale**

#### **Vorderansicht**

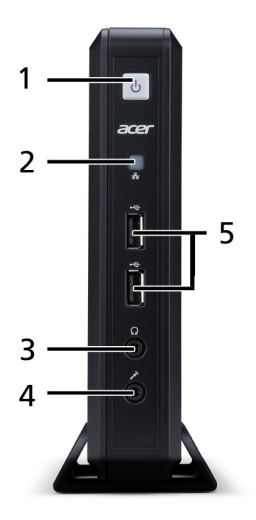

- 
- 3 Audioleitung, Ausgang 4 Mikrofonbuchse
- 5 USB 2.0-Anschlüsse
- 1 Einschalttaste 2 LED-Anzeige für Netzwerkaktivität
	-

#### **Rückansicht**

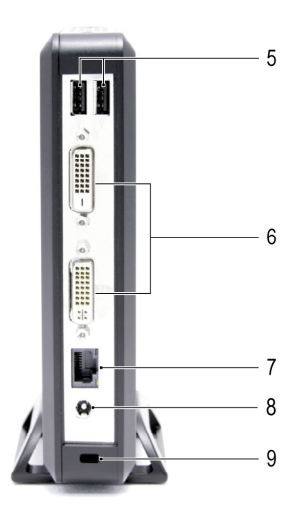

- 5 USB 2.0-Anschlüsse 6 DVI-Anschlüsse
- 7 Ethernet (RJ-45)-Anschluss 8 DC-Eingangsbuchse
- 9 Sicherheitskabelschlitz
- -

### **Schnelleinrichtung**

1 Schließen Sie den Monitor am DVI-Anschlüsse an der Rückseite des Geräts an.

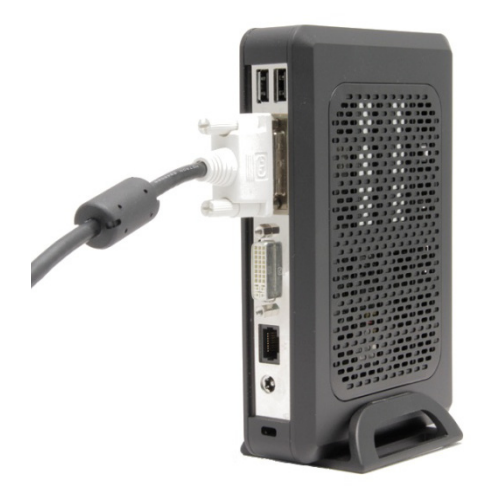

2 Schließen Sie die Maus und Tastatur an die USB-Anschlüsse an.

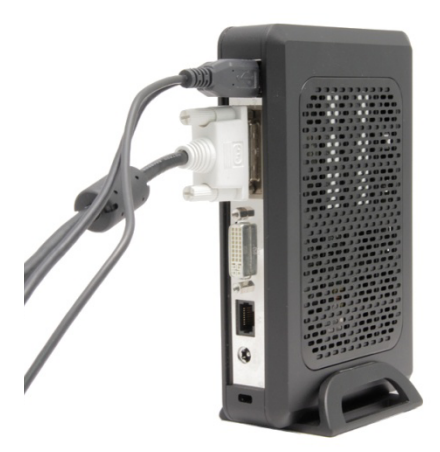

3 Schließen Sie das Netzwerkkabel an den Ethernet-Anschluss am Gerät an und verbinden Sie das andere Ende des Kabels mit dem LAN.

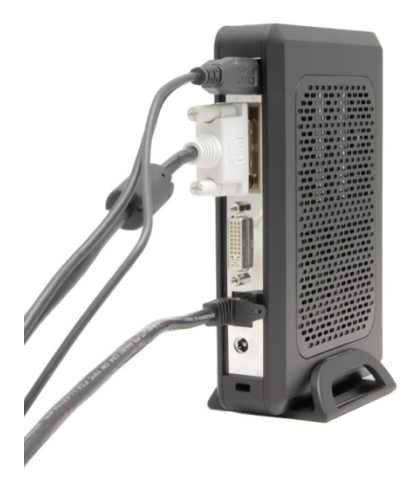

4 Schließen Sie das Netzteil an die DC-in-Buchse an der Rückseite des Geräs an.

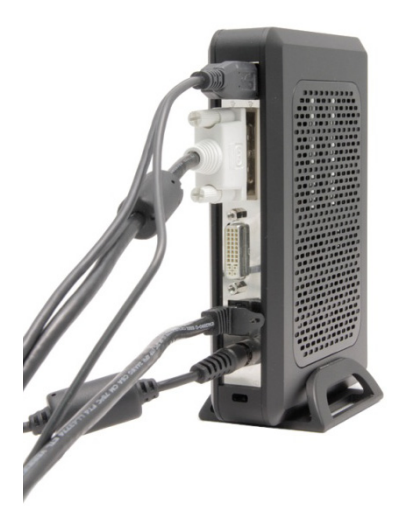

5 Stecken Sie das Netzkabel in eine Netzsteckdose mit Überspannungsschutz.

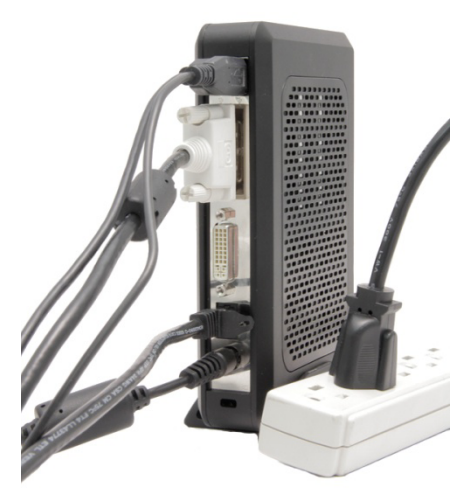

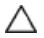

**VORSICHT: Um eine Überhitzung und Ungültigmachung Ihrer Garantie zu vermeiden, legen Sie nichts auf oder über den Thin-Client.** 

6 Drücken Sie die **Einschalt-**Taste am Gerät um es einzuschalten.

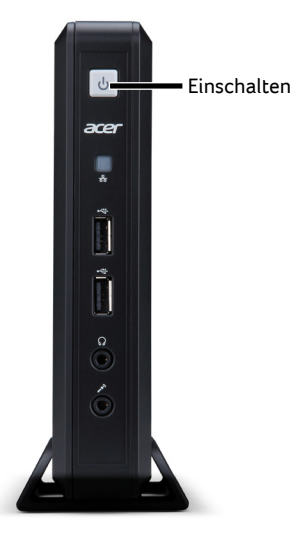

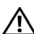

**WARNUNG: Stellen Sie alle notwendigen Verbindungen her, bevor Sie das Gerät einschalten. Wird dies nicht getan, kann das Gerät den Anschein haben, nicht richtig zu funktionieren. Fahren Sie den Thin-Client nicht durch Abziehen des Netzkabels herunter. Stromverlust kann das Gerät beschädigen.** 

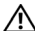

**WARNUNG: Überhöhter Schalldruck von Ohr- und Kopfhörern kann zu Gehörverlusten führen. Passen Sie den Equalizer an, um die Lautstärke von Hörkapseln und Kopfhörern einzustellen.** 

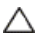

**VORSICHT: Es ist wichtig, dass die Stromzufuhr zum Thin-Client während der Durchführung eines Firmware-Upgrades nicht unterbrochen wird. Stromverlust kann zur Beschädigung des Betriebssystems führen.** 

### **Technische Daten**

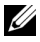

**HINWEIS:** Die folgenden technischen Daten umfassen nur die für den Versand Ihres Thin-Clients gesetzlich vorgeschriebenen. Eine komplette akuelle Liste mit technischen Daten für Ihren Thin-Client finden Sie unter www.acer.com

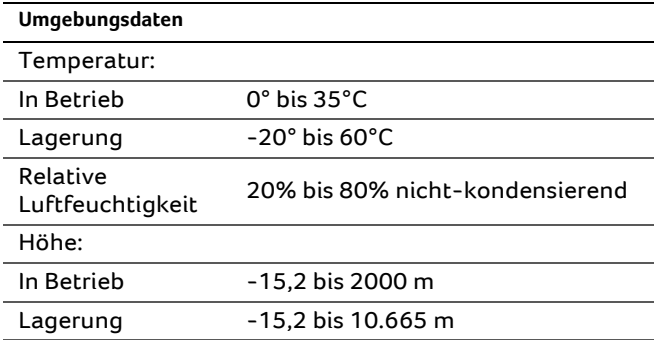

### **Vorgeschriebene Angaben**

Die behördlichen Hinweise für Ihren VN2010G Thin-Client finden Sie auf der herausziehbaren Klappe auf der Rückseite des Geräts.

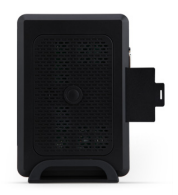

**Hersteller:** Elementech International Co., Ltd

**Modellnummer:** AU-799IN

**Beschreibung:** 12V/4A 48W Netzteil

Oder

**Hersteller:** LiteOn Technology Corporation

**Modellnummer:** PA-1051-01AC-LF

**Beschreibung:** 12V/4.16A 50W Netzteil

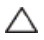

**ACHTUNG: Es besteht Explosionsgefahr, wenn die Batterie durch eine Batterie falschen Typs ersetzt wird. Entsorgen Sie Akkus gemäß Anleitung.** 

# **Power Over Ethernet (POE) (für ausgewählte Modelle)**

Die Installationsoption POE 802.3at/af ermöglicht, dass der VN2010G über dasselbe 10/100/1000Base-T Ethernet-Kabel kommunizieren und Strom erhalten kann.

- 1 Schließen Sie das Ethernet-Kabel am RJ45-Port auf dem VN2010G an.
- 2 Stecken Sie das andere Ende des Ethernet-Kabels in einen 802.3at/af-zertifizierten Hostsystem-LAN-Port oder 802.3at/af-Portinjektor ein.

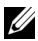

**HINWEIS:** 802.3af-Hostsysteme liefern via POE Strom an den VN2010G, wenn bestimmte Periphergeräte ausgeschaltet sind. Wird nicht genügend Strom über POE geliefert, stellen Sie die Verbindung zu einem Netzteil her.

# **Pinbelegungen des RJ45/Ethernet-Anschlusses**

Dies sind die Stellen für den Ethernet-Port.Lassen Sie bei der Handhabung Vorsicht walten.

### **WARNUNG: POE Ethernet-Anschlüsse leiten**

**Hochspannungsstrom. Es darf nicht zur direkten Berührung der Pins kommen.** 

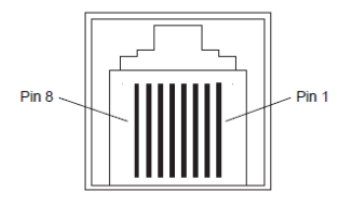

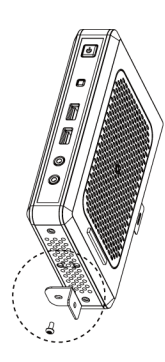

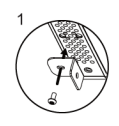

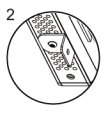

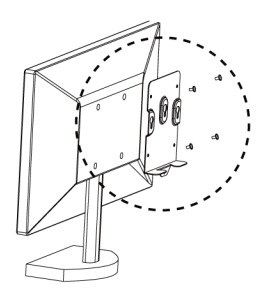

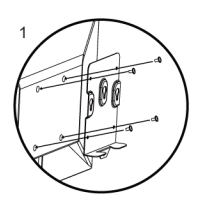

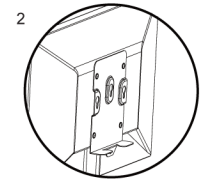

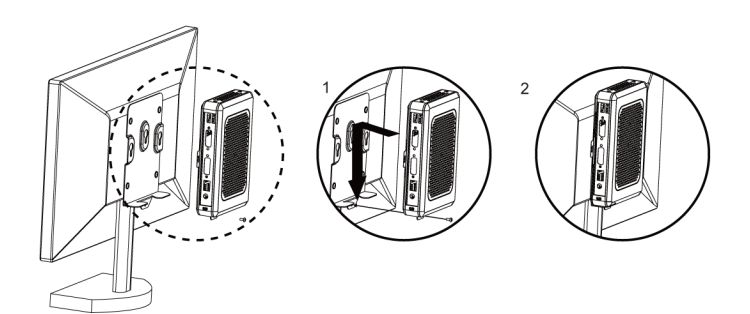

## **Holen Sie sich die neueste Software und die Echo Management Software**

Besuchen Sie die Website http://www.devonit.com/acer, um die neueste Software für Clients und die neueste Echo Management Software für Server zu erhalten.

# Acer Veriton N2010G Thin Client **Guía rápida de instalación**

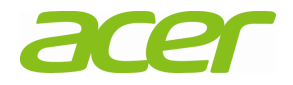

### **Notas, precauciones y advertencias**

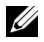

**NOTA:** Una NOTA indica información importante que le ayuda a usar mejor su computadora.

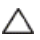

**PRECAUCIÓN: Una PRECAUCIÓN indica un posible daño al hardware o pérdida de datos si no se siguen las instrucciones.** 

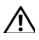

**ADVERTENCIA: Una ADVERTENCIA indica un posible daño a la propiedad, lesión personal o muerte.**
## **Guía rápida de instalación de Acer Veriton N2010G Thin Client**

### **Antes de configurar su VN2010G**

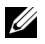

**NOTA:** Coloque el cliente delgado en orientación vertical para obtener un mejor desempeño.

Su terminal VN2010G se embarca con los siguientes elementos:

- 1 Cable de suministro de energía
- 2 Adaptador
- 3 Soporte de terminal
- 4 Guía rápida de instalación
- 5 Conversor de DVI-I a VGA (opcional)
- 6 Soporte VESA compacto (opcional)
- 7 Tarjeta de garantía

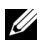

**NOTA:** Revise visualmente todas las piezas en busca de daños. Si hay algo dañado, póngase en contacto inmediatamente con su distribuidor.

## **Información de instalación y funciones**

#### **Vista frontal**

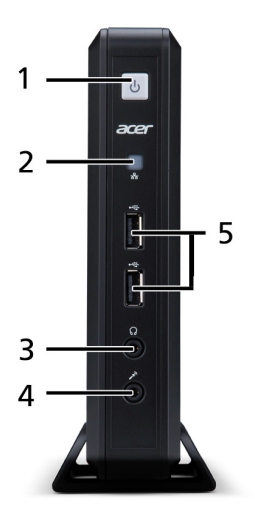

- 
- 
- 5 Puertos USB 2.0
- 1 Botón de encendido 2 LED indicador de actividad de red
- 3 Salida de audio 4 Conector del micrófono

#### **Vista posterior**

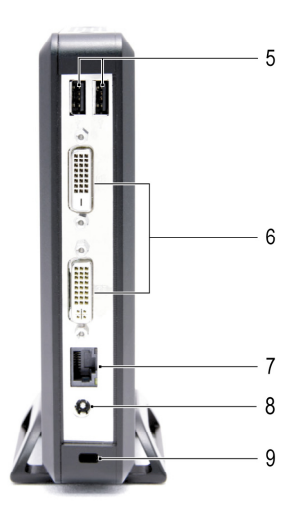

- 5 Puertos USB 2.0 6 Puertos DVI
- 
- 9 Ranura de cable de seguridad
- 
- 7 Puerto Ethernet (RJ-45) 8 Conector de entrada de CC

## **Configuración rápida**

1 Conecte el monitor al Puertos DVI en la parte posterior de la unidad.

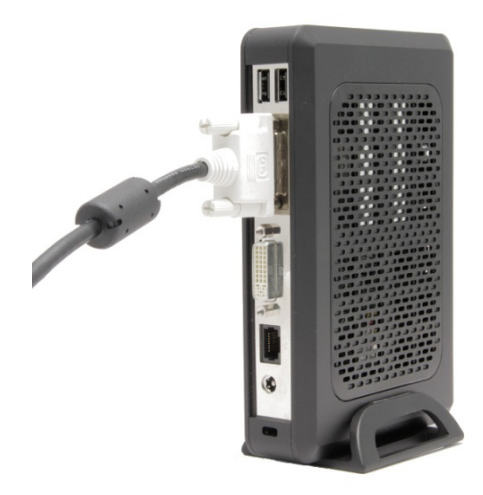

2 Conecte el ratón y el teclado a los puertos USB.

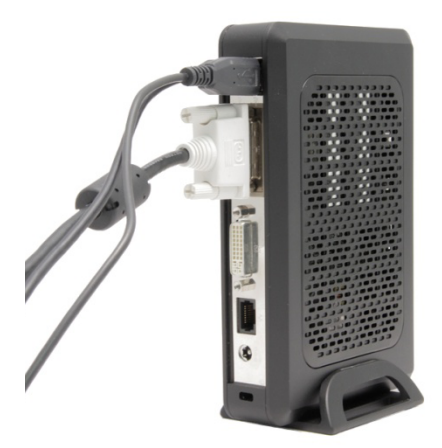

3 Conecte el cable de red al puerto Ethernet de la unidad y el otro extremo del cable a su red local.

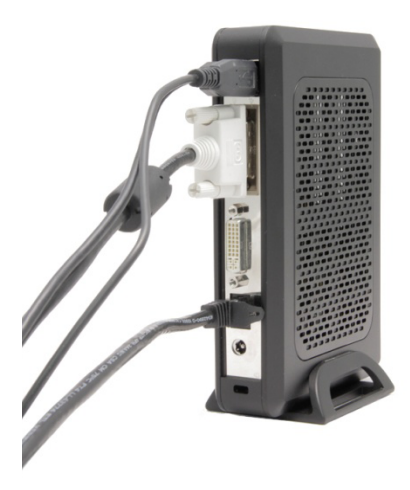

4 Conecte la fuente de alimentación al conector de entrada de CC de la parte posterior de la unidad.

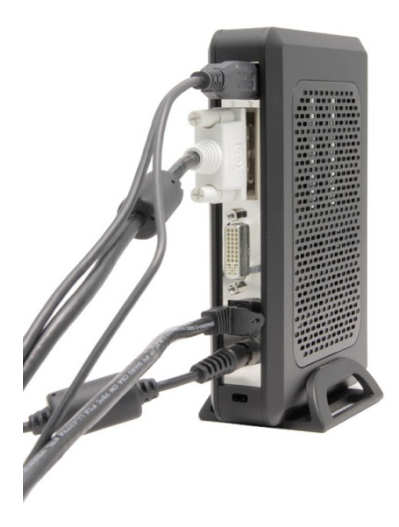

5 Enchufe el cable de suministro de energía a una salida de CA con protección contra sobrevoltaje.

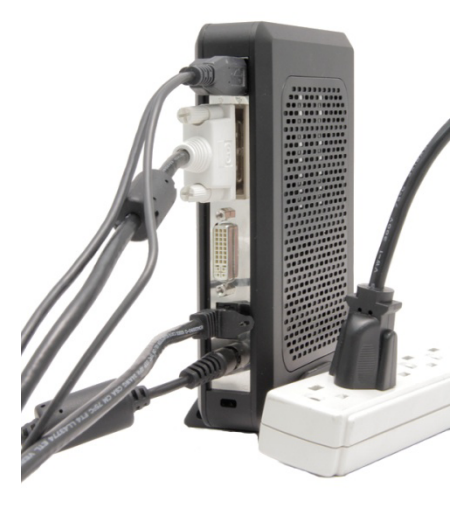

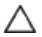

**PRECAUCIÓN: Para evitar sobrecalentamiento y anulación de su garantía, no coloque nada encima o sobre el cliente delgado.** 

6 Presione el botón **Power** (Encendido/Apagado) para encender la unidad.

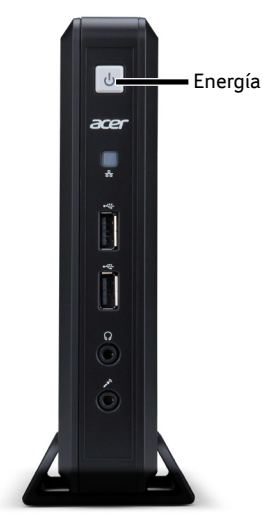

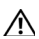

**PRECAUCIÓN: Realice todas las conexiones necesarias antes de encender la unidad. De lo contrario, puede parecer que la unidad no está funcionando correctamente. No apague el cliente delgado al desconectar el cable de suministro de energía. La falta de energía puede dañar la unidad.** 

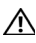

**ADVERTENCIA: La presión sonora excesiva de los audífonos puede causar pérdida auditiva. Ajuste el ecualizador para aumentar o reducir el nivel de volumen de los auriculares.** 

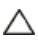

**PRECAUCIÓN: Es importante no interrumpir la corriente hacia el cliente delgado mientras se realiza una actualización de firmware. La pérdida de energía puede dañar el sistema operativo.** 

# **Especificaciones**

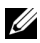

**NOTA:** Las siguientes especificaciones son sólo aquellas requeridas por ley para embarcar su cliente delgado. Para ver un listado completo y actualizado de las especificaciones del cliente thin, vaya a www.acer.com

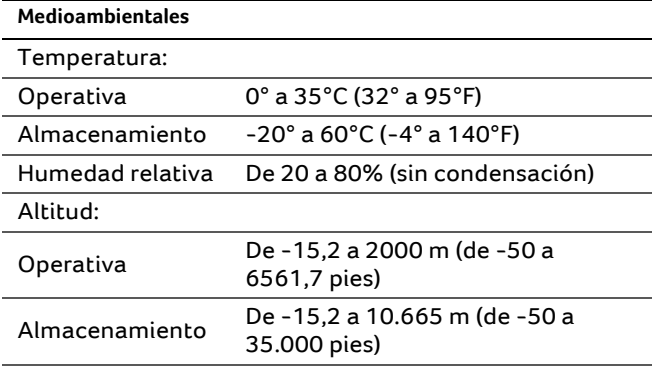

## **Información reglamentaria**

Encontrará la información reglamentaria de su cliente thin VN2010G en una lengüeta extraíble de la parte posterior del dispositivo.

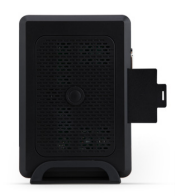

**Proveedor:** Elementech International Co., Ltd **Número de modelo:** AU-799IN **Descripción:** 12V/4A 48W Adaptador de CA  $\Omega$ **Proveedor:** LiteOn Technology Corporation **Número de modelo:** PA-1051-01AC-LF **Descripción:** 12V/4.16A 50W Adaptador de CA

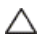

**PRECAUCIÓN: Existe riesgo de explosión si reemplaza la batería con una de tipo incorrecto. Elimine las baterías o pilas ya utilizadas de acuerdo con las instrucciones.** 

# **Alimentación a través de Ethernet (POE) (para determinados modelos)**

La opción de instalación POE 802.3at/af permite que el VN2010G se comunique y reciba alimentación a través del mismo cable Ethernet 10/100/1000Base-T.

- 1 Conecte el cable Ethernet al puerto RJ45 del VN2010G.
- 2 Conecte el otro extremo del cable Ethernet en un puerto del sistema LAN anfitrión certificado para 802.3at/af o en un inyector de puerto 802.3at/af.

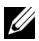

**NOTA:** los sistemas anfitriones pueden suministrar alimentación al VN2010G por medio de POE si ciertos dispositivos periféricos están apagados.Si la POE no suministra suficiente energía, conecte una fuente de energía.

# **Asignación de pines del conector RJ45/Ethernet**

Estas son las ubicaciones del puerto Ethernet.Tenga cuidado al manipularlas.

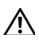

**ADVERTENCIA: los conectores Ethernet POE conducen corriente de alto voltaje. No haga contacto físico directo con los pines.** 

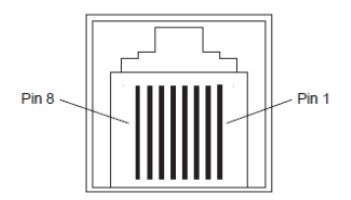

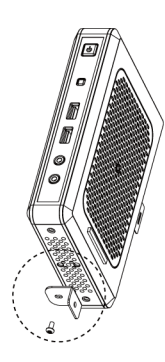

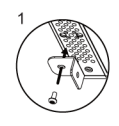

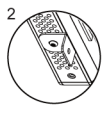

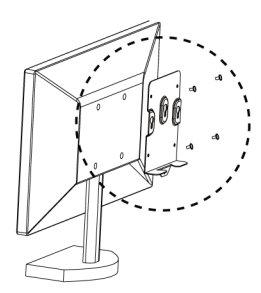

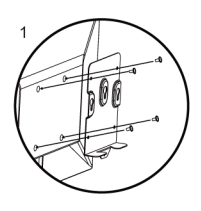

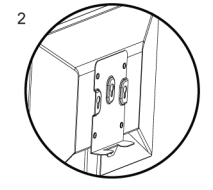

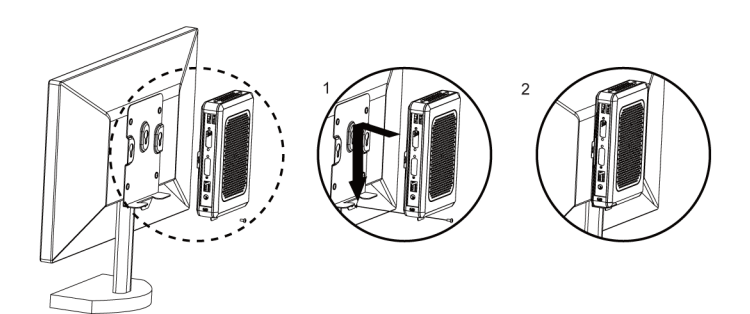

# **Obtener el software más reciente y el software Echo Management**

Visite el sitio web http://www.devonit.com/acer para obtener el software más reciente para clientes y la última versión del software Echo Management para servidores.

## Acer Veriton N2010G

# **Guide d'installation rapide**

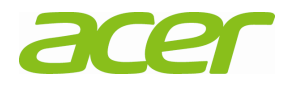

### **Remarques, précautions et avertissements**

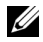

**REMARQUE :** Une REMARQUE indique une information importante qui vous aidera à tirer meilleur parti de votre ordinateur.

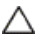

**PRÉCAUTION : Une PRÉCAUTION indique un risque de dommage matériel ou de perte de données si les instructions ne sont pas suivies.** 

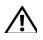

**AVERTISSEMENT : Un AVERTISSEMENT indique un risque de dommage matériel, de blessure corporelle ou de mort.** 

## **Acer Veriton N2010G Guide d'installation rapide**

### **Avant d'installer votre terminal VN2010G**

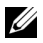

**REMARQUE :** Placez le client léger à la verticale pour une performance optimale.

Le terminal VN2010G est expédié avec les éléments suivants :

- 1 Cordon d'alimentation
- 2 Adaptateur
- 3 Support pour terminal
- 4 Guide d'installation rapide
- 5 Convertisseur DVI-I vers VGA (en option)
- 6 Support VESA compact (en option)
- 7 Carte de garantie

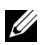

**REMARQUE :** Inspectez visuellement toutes les pièces pour vérifier si elles ne sont pas endommagées. Si quoi que ce soit est endommagé, veuillez contacter immédiatement votre revendeur.

### **Installation et caractéristiques**

**Vue de face** 

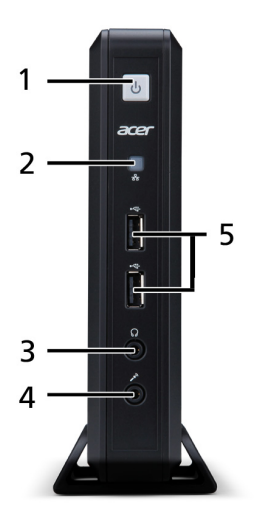

- 
- 
- 5 Ports USB 2.0
- 1 Bouton d'alimentation 2 Témoin LED/indicateur d'activité de réseau
- 3 Sortie audio 4 Prise microphone

#### **Vue arrière**

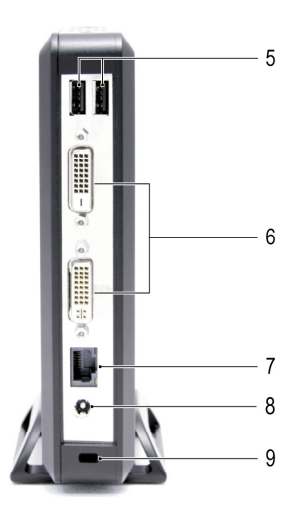

- 5 Ports USB 2.0 6 Ports DVI
- 7 Port Ethernet RJ-45 8 Prise d'alimentation
- 9 Fente de câble de sécurité
- 
- 

## **Installation rapide**

1 Branchez le moniteur au connecteur Ports DVI situé au dos du terminal.

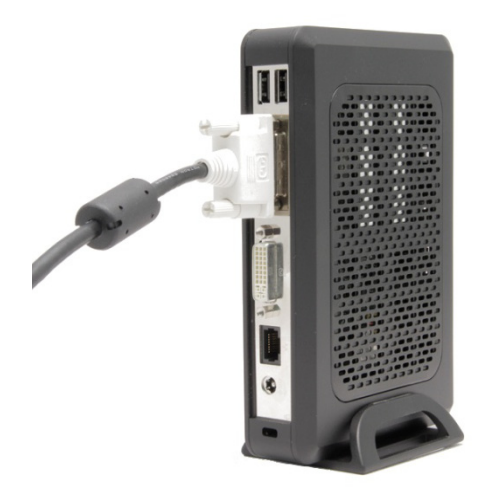

2 Connectez la souris et le clavier aux ports USB.

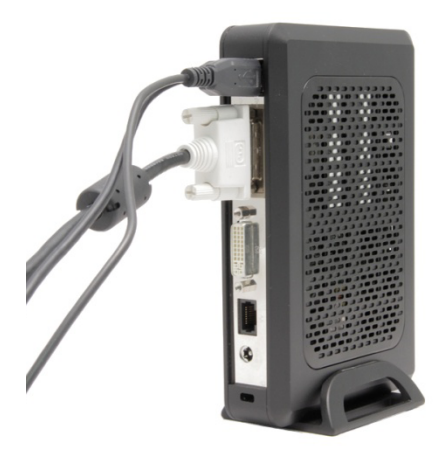

3 Connectez le câble réseau au port Ethernet de l'unité et l'autre extrémité du câble à votre réseau local.

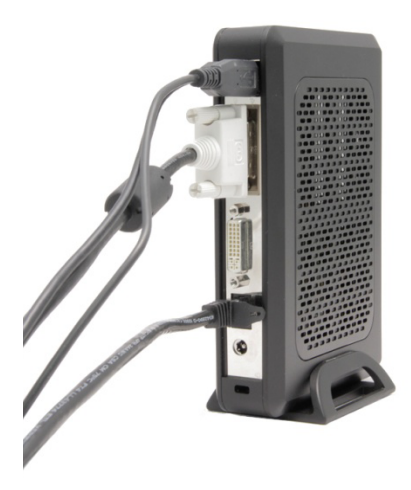

4 Connectez l'alimentation à la prise entrée c.c. à l'arrière de l'unité.

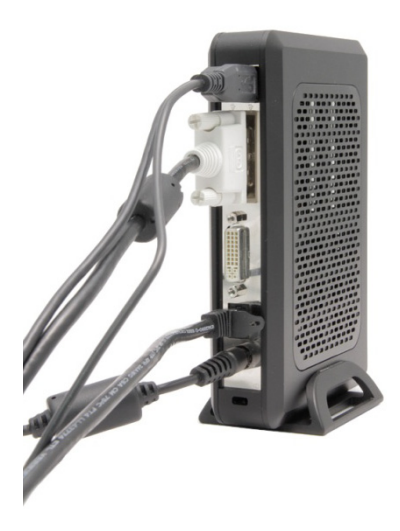

5 Branchez le cordon d'alimentation sur une prise courant CA protégée contre les surtensions.

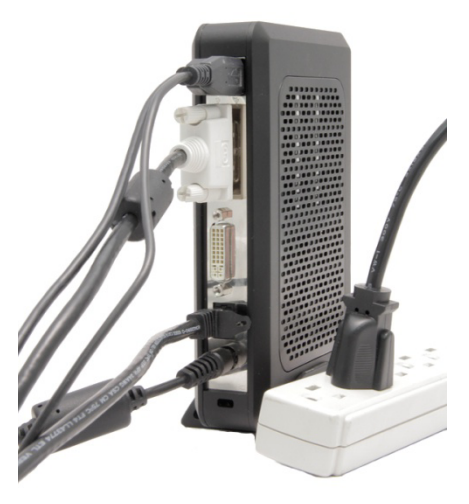

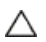

**PRÉCAUTION : Pour éviter les surchauffes et, donc, l'annulation de votre garantie, vous ne devez rien placer près du client léger ou au-dessus de ce dernier.** 

6 Appuyez sur le bouton **Alimentation** pour mettre l'unité en marche.

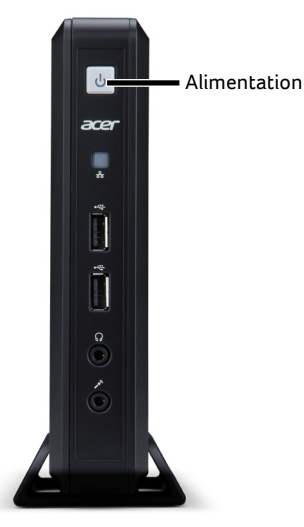

**AVERTISSEMENT : Effectuez toutes les connexions nécessaires avant d'allumer l'unité. Sinon l'unité donnera l'impression de ne fonctionner correctement. N'éteignez pas le client léger en enlevant le cordon d'alimentation. La perte de puissance peut endommager l'unité.** 

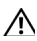

**AVERTISSEMENT : La pression sonore excessive des écouteurs ou du casque peut entraîner une perte auditive. Réglez l'égaliseur pour augmenter ou diminuer les niveaux de volume des écouteurs et du casque.** 

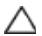

**PRÉCAUTION : Il est important de ne pas interrompre l'alimentation du client léger en exécutant une mise à jour du micrologiciel. La perte d'alimentation peut endommager le système d'exploitation.** 

# **Spécifications**

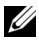

**REMARQUE :** Les spécifications suivantes sont seulement celles qui, selon la loi, doivent accompagner votre client léger. Pour une liste complète et à jour des spécifications de votre client léger, veuillez aller à www.acer.com

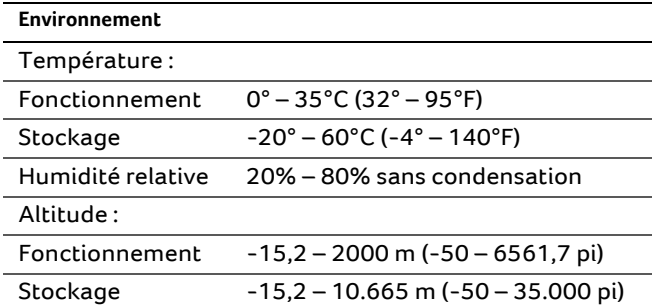

## **Information réglementaire**

Les détails réglementaires de votre client léger VN2010G se trouve sur une languette coulissante à l'arrière de l'appareil.

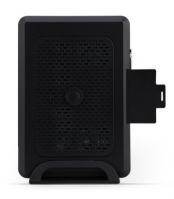

**Fournisseur :** Elementech International Co., Ltd

**Numéro de modèle :** AU-799IN

**Description :** 12V/4A 48W L'adaptateur secteur

Ou

**Fournisseur :** LiteOn Technology Corporation

**Numéro de modèle :** PA-1051-01AC-LF

**Description :** 12V/4.16A 50W L'adaptateur secteur

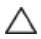

**PRÉCAUTION : Il y a risqué d'explosion si la pile est remplacée par pile de type non indiqué. Mise au rebut des batteries usagées conformément aux instructions.** 

# **Alimentation électrique par câble Ethernet (POE) (pour certains modèles)**

L'option d'installation POE 802.3at/af permet au VN2010G de communiquer et d'être alimenté à partir d'un seul et même câble Ethernet 10/100/1000Base-T.

- 1 Raccordez le câble Ethernet au port RJ45 du VN2010G.
- 2 Raccordez l'autre bout du câble Ethernet dans le port LAN d'un système hôte certifié 802.3at/af ou à un port injecteur 802.3at/af

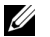

**REMARQUE :** les systèmes hôtes 802.3af peuvent fournir l'alimentation au VN2010G par le POE si certains périphériques ont été tout d'abord éteints. Si le POE ne fournit pas assez de puissance pour fournir l'alimentation, branchez un bloc d'alimentation afin d'alimenter l'appareil.

# **Configuration des broches du connecteur Ethernet/RJ45**

Celles-ci sont situées dans le port Ehternet. Manipulez avec précaution.

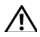

**AVERTISSEMENT : les connecteurs Ethernet POE transportent du courant haute tension. N'entrez pas en contact physique direct avec les broches.** 

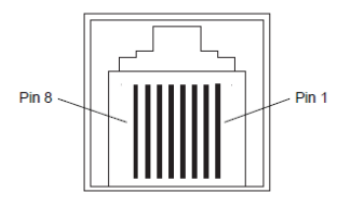

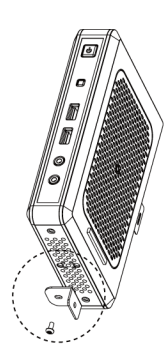

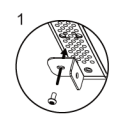

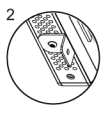

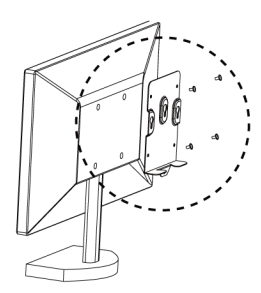

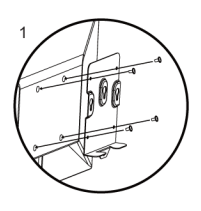

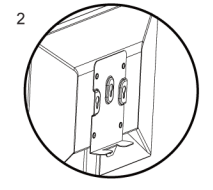

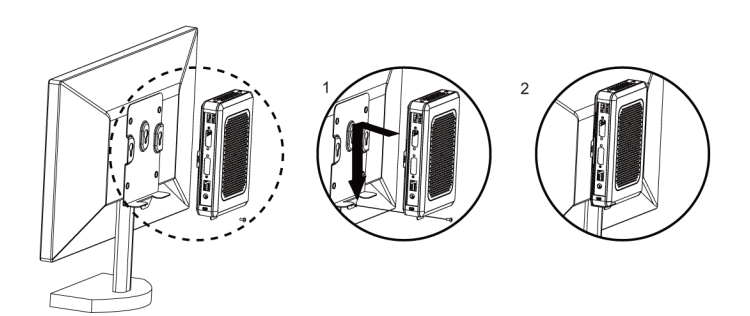

# **Obtenir le dernier logiciel et le dernier logiciel de Echo Management**

Veuillez visiter la page du site Web suivante : http://www.devonit.com/acer, pour obtenir le dernier logiciel pour les clients et le dernier logiciel de Echo Management pour serveur.

## Acer Veriton N2010G

# **Guia de Instalação Rápida**

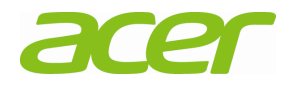

## **Observações, Cuidados e Avisos**

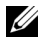

**OBSERVAÇÃO:** Uma OBSERVAÇÃO indica informações importantes que ajudam no melhor uso do computador.

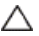

**ATENÇÃO: Uma ATENÇÃO indica um possível dano ao hardware ou perda de dados se não seguidas as instruções.** 

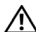

**AVISO: Um AVISO indica uma possibilidade de dano de bens, lesão pessoal ou morte.** 

## **Acer Veriton N2010G Guia Breve de Instalação**

### **Antes de configurar o VN2010G**

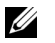

**OBSERVAÇÃO:** Posicione o thin client na vertical para obter um melhor desempenho.

O terminal VN2010G é enviado com os seguintes itens:

- 1 Cabo de alimentação
- 2 Adaptador
- 3 Suporte do terminal
- 4 Guia de Instalação Rápida
- 5 Conversor DVI-I para VGA (opcional)
- 6 Suporte VESA compacto (opcional)
- 7 Cartão da garantia

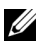

OBSERVAÇÃO: Inspecione todas as peças visualmente em busca de falhas. Se algo estiver danificado, contacte o seu revendedor imediatamente.

### **Informações de configuração e recursos**

#### **Visão dianteira**

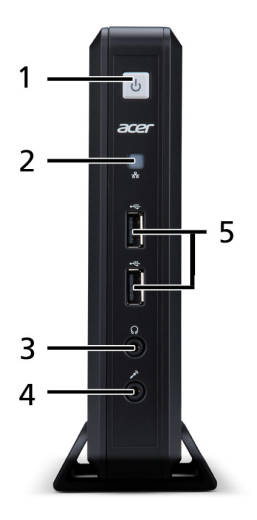

- 
- 3 Saída de linha de áudio 4 Tomada para microfone
- 5 Portas USB 2.0
- 1 Botão liga/desliga 2 LED indicador de atividade
	-
#### **Visão traseira**

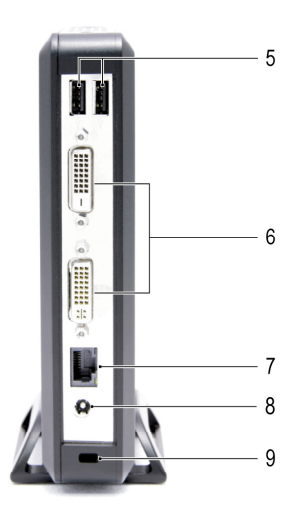

- 5 Portas USB 2.0 6 Portas DVI
- 7 Porta Ethernet (RJ-45) 8 Tomada de entrada CC
- 9 Slot do cabo de segurança
- 
- 

#### **Instalação Rápida**

1 Conecte o monitor no conector de Portas DVI na parte traseira da unidade.

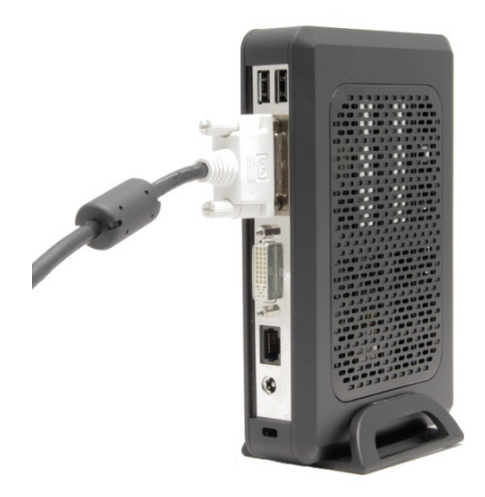

2 Ligue o rato e o teclado às portas USB.

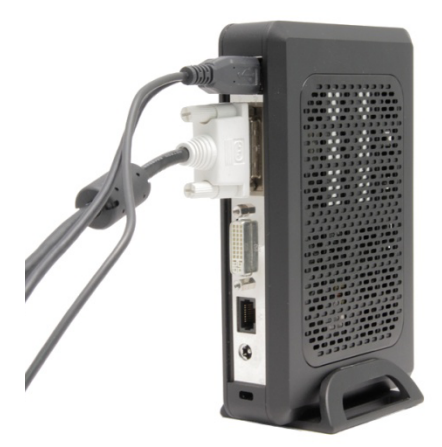

3 Ligue o cabo de rede à porta Ethernet da unidade e a outra extremidade do cabo à rede local.

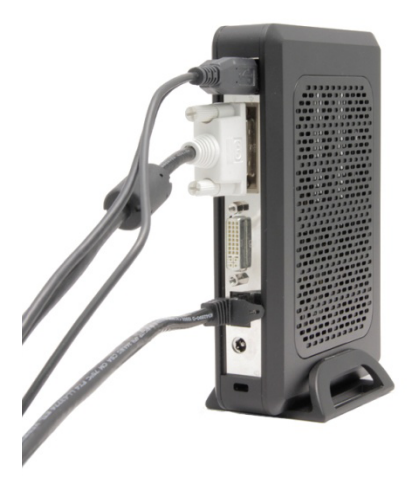

4 Ligue a fonte de alimentação à entrada DC-in na parte traseira da unidade.

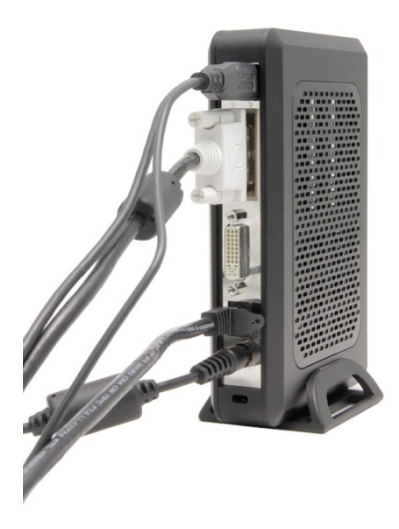

5 Conecte o cabo de alimentação em uma tomada de CA protegida por estabilizador ou filtro de linha.

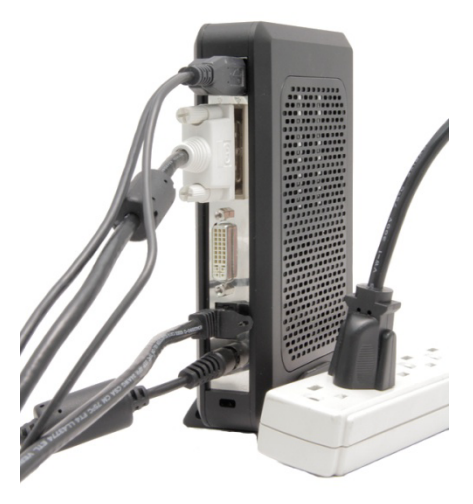

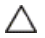

**ATENÇÃO: Para evitar sobreaquecimento, o que anularia a sua garantia, não coloque nada sobre o thin client.** 

6 Pressione o botão de **ligar/desligar** para ligar a unidade.

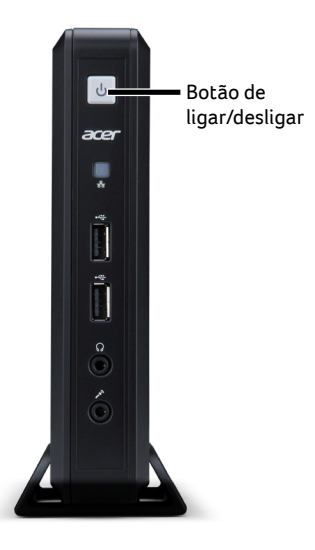

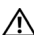

**AVISO: Efectue todas as ligações necessárias antes de ligar a unidade. Caso contrário, poderá parecer que a unidade não está funcionando adequadamente. Não desligue o thin client removendo o cabo de energia. A perda de energia pode danificar a unidade.** 

**AVISO: O volume excessivo de som dos fones de ouvido pode causar perda da audição. Ajuste o equalizador para aumentar ou reduzir os níveis de volume dos auriculares e auscultadores.** 

**ATENÇÃO: É importante não cortar a energia do thin client durante uma atualização de firmware. A perda de energia pode resultar em dano ao sistema operacional.** 

# **Especificações**

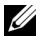

*OBSERVAÇÃO:* Estas especificações são somente as exigidas por lei que sejam enviadas com o thin client. Para uma lista completa e actual das especificações para o seu cliente fino, vá para www.acer.com

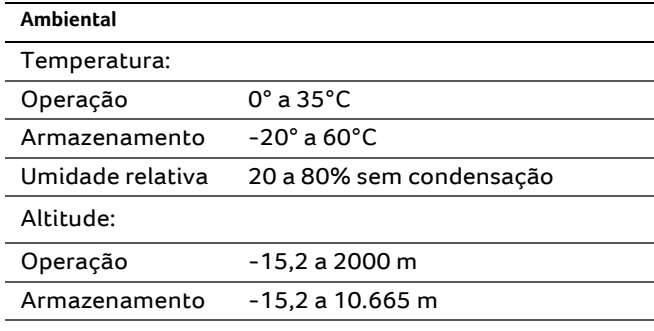

### **Informações normativas**

Os detalhes regulamentares do seu cliente fino VN2010G podem ser consulados num separador removível na parte traseira do dispositivo.

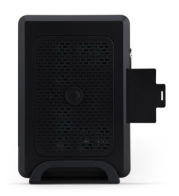

**Fornecedor:** Elementech International Co., Ltd

**Número do modelo:** AU-799IN

**Descrição:** 12V/4A 48W Adaptador de corrente alternada

Ou

**Fornecedor:** LiteOn Technology Corporation

**Número do modelo:** PA-1051-01AC-LF

**Descrição:** 12V/4.16A 50W Adaptador de corrente alternada

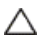

**ATENÇÃO: Há risco de explosão se a bateria for substituída por um tipo incorreto. Elimine as pilhas usadas de acordo com as instruções.**

# **Power Over Ethernet (POE) (para modelos seleccionados)**

Aopção de instalação POE 802.3at/afpermiteque o VN2010G se comunique e recebaenergiapormeio do mesmocabo Ethernet 10/100/1000Base-T.

- 1 Conecte o cabo Ethernet à porta RJ45 do VN2010G.
- 2 Conecte a outra extremidade do cabo Ethernet a uma porta da rede local do sistema host certificado 802.3at/af ou ao injetor da porta 802.3at/af.

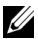

**NOTA:** os sistemas host 802.3af fornecem energia para o VN2010G por meio da conexão POE se determinados periféricos estiverem desligados. Se a conexão POE não estiver fornecendo energia suficiente, conecte a fonte de alimentação.

## **Pinos do conector Ethernet/RJ45**

Estessãooslocais da porta Ethernet. Cuidadoaomanipular.

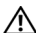

**AVISO: corrente de alta voltagem do canal de conectores Ethernet POE. Não toque diretamente nos pinos.** 

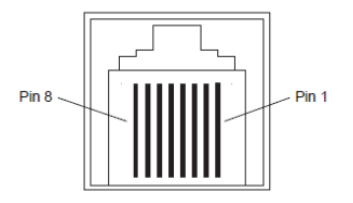

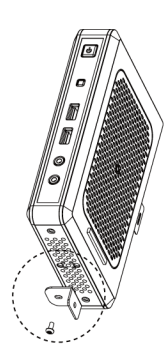

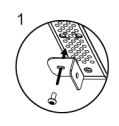

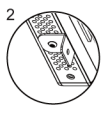

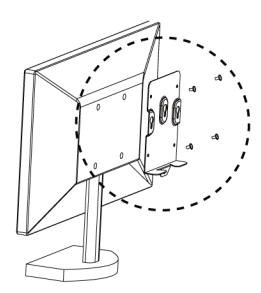

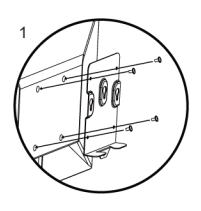

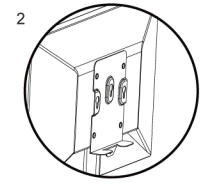

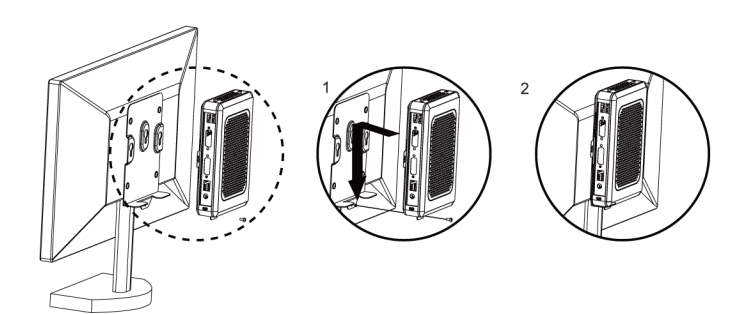

## **Obter o software mais recente e o software Echo Management**

Visite a página do site através de

http://www.devonit.com/acer para obter o software mais recente para clientes e o software Echo Management mais recente para o servidor.

# Acer Veriton N2010G 瘦客户机 快速安装使用指南

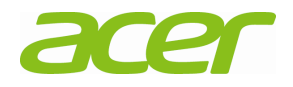

### 注、注意和警告

<u>U</u> 注: "注"表示可以帮助您更有效地使用您的瘦客户机的重要 信息。

#### $\triangle$ 注意: "注意"表示如果不按照说明操作,可能会导 致硬件的损坏或数据丢失。

#### $\overline{\bigwedge}$  警告: "警告"表示可能会造成资产损失、人身伤 害,甚至死亡。

### **Acer Veriton N2010G** 瘦客户机 快速安装指南

#### 在安装您的 **VN2010G** 之前

**/ 注:** 将瘦客户机垂直放置, 以达到最佳效果。

您的 VN2010G 瘦客户机包装中将包括以下物件:

- 1 电源线
- 2 适配器
- 3 终端机支架
- 4 快速安装使用指南
- 5 DVI-I 至 VGA 转换器(可选)
- 6 紧凑型 VESA 支架(可选)
- 7 保修卡

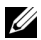

注: 目检所有配件, 以确定有否受到损害。如有任何损坏, 请立即与您的 经销商联系。

### 安装使用及性能信息

正面图

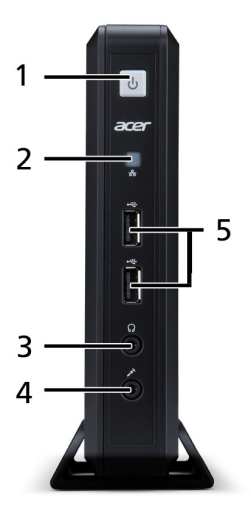

- 
- 
- 5 USB 2.0 端口
- 1 电源开关 2 网络活动指示灯
- 3 耳机连接器 4 麦克风插口

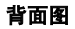

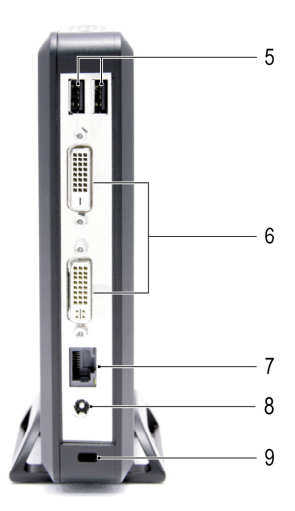

- 5 USB 2.0 端口 6 DVI 端口
- 7 以太网络(RJ-45)端口 8 直流电源输入插孔
- 9 电脑安全锁连接处

### 快速安装使用

将显示器连接到机器后方的 DVI 端口。

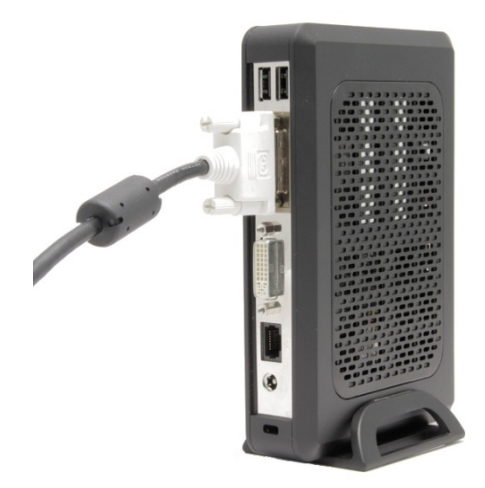

将鼠标和键盘连接到 USB 端口。

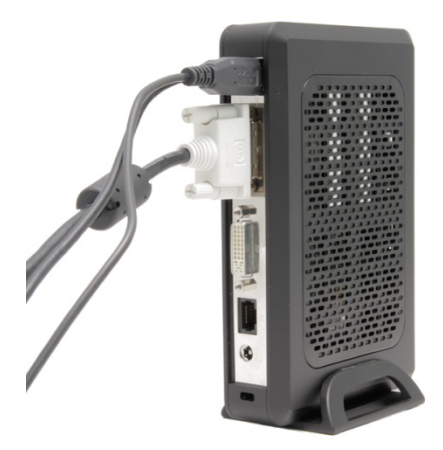

将网线连接到设备上的以太网端口,将此线缆的另一端连 接到本地网络。

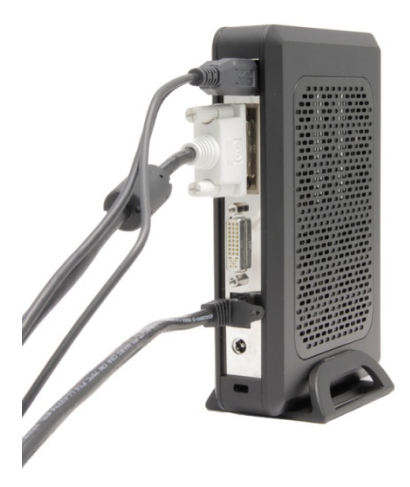

将电源连接到设备背后的 DC-in 插口。

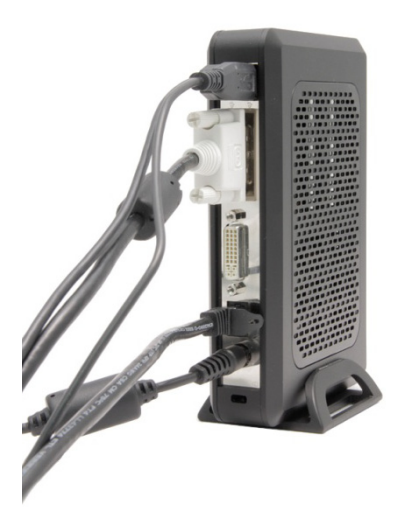

5 将电源线连接到有电涌抑制功能的交流电插座。

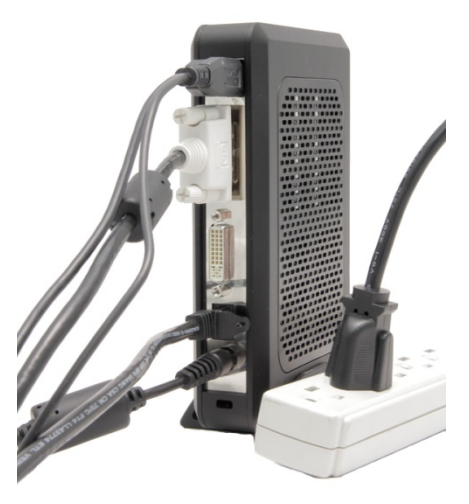

 $\triangle$  注意:以预防过热,导致保修无效,请不要将任何物件放置在 瘦客户机的上方或将其遮盖。

6 按下电源开关开启机器。

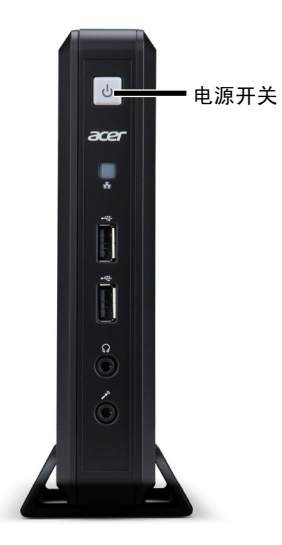

- 警告:开启设备之前进行所有必要的连接。否则,可能显示出机 器运行错误。请不要以拿开电源线来关闭瘦客户机。断电可能会 损害机器。
- 警告:耳机声压过高可能会造成听力损失。调整均衡器以调高或 调低耳机的音量。
- $\triangle$  注意:当瘦客户机进行固件升级时,请小心不要打断电源供应。 断电可能会造成操作系统的损坏。

## 规格

注: 以下规格仅包括受法律限制,瘦客户机在寄出时必有的规格。 要了解完整和最新的有关瘦客户机的规格,请访问 www.acer.com。

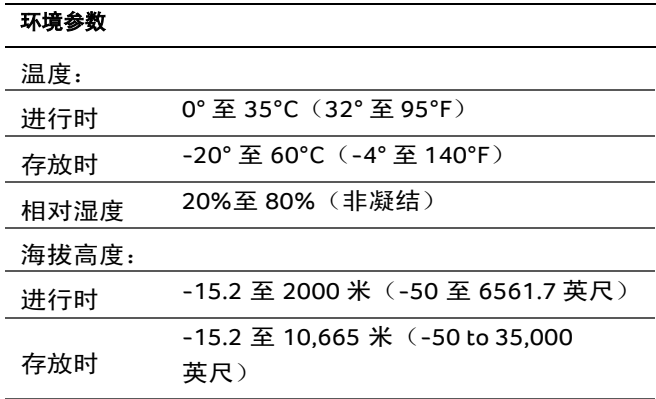

### 法规信息

VN2010G 瘦客户机的规范详情可在设备背后的拉出标签上 找到。

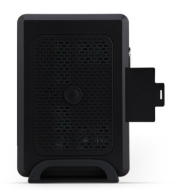

卖方: Elementech International Co., Ltd

产品型号:AU-799IN

说明:12V/4A 48W AC 适配器

或

卖方: LiteOn Technology Corporation

产品型号:PA-1051-01AC-LF

说明:12V/4.16A 50W AC 适配器

#### 警示:如果电池替换不正确的类型,会有爆炸危险。请依  $\triangle$ 照规定处理废弃电池。

# 以太网供电(**POE**) (仅限指定型号)

POE 802.3at/af 安装选项允许 VN2010G 在相同的 10/100/1000Base-T 以太网电缆上沟通并接收电力。

- 1 将以太网电缆连接到 VN2010G 上的 RJ45 端口。
- 2 将以太网电缆的另一头插入一个许可的 802.3at/af 主 机系统局域网端口或 802.3at/af 受电设备。

 $\mathbb{Z}/\mathbb{Z}$  注释: 如果将某些外设关闭, 802.3af 主机系统可通过 POE 为 VN2010G 供电。如果 POE 无法提供足够的电力,请连接电源。

# **RJ45/**以太网连接器引出线

这些是以太网端口的地点。使用时请小心。

#### 警告:**POE** 以太网连接器输送高压电源。不要直接接触引脚。

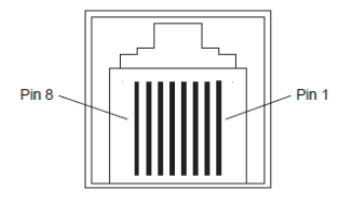

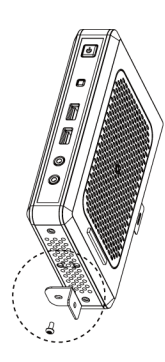

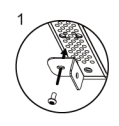

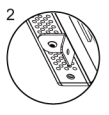

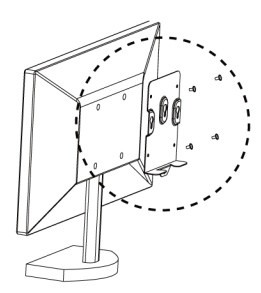

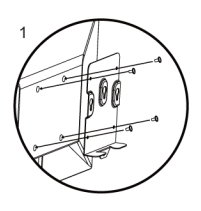

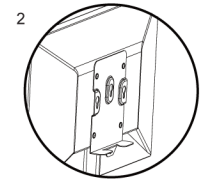

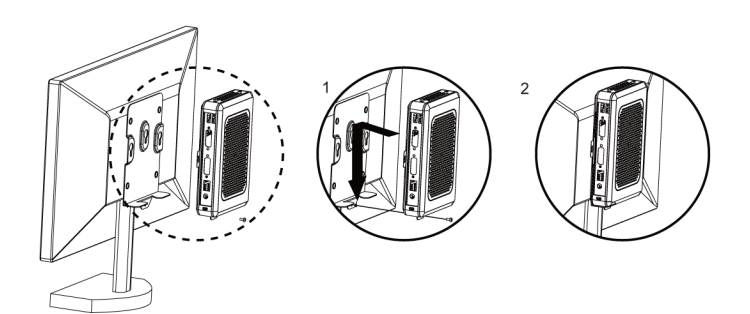

# 获取最新的软件和 **Echo Management** 软件

请访问网站 http://www.devonit.com/acer 中的页面以获取 最新的客户端软件和最新的服务器端 Echo Management 软件。

### Acer Veriton N2010G 精簡電腦

# 快速安裝使用指南

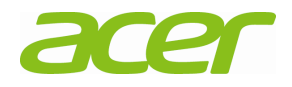

### 注、注意事項和警示

在:「注」表示可以幫助您更有效地使用電腦的重要資訊

- 注意事項:「注意事項」表示如果不按照說明操作,有可能會 Δ 造成損壞硬件或資料遺失。
- 警示:「警示」表示可能會導致財產損失、人身受傷,甚至  $\bigwedge$ 死亡。

### **Acer Veriton N2010G** 精簡電腦 快速安裝使用指南

### 在安裝您的 **VN2010G** 之前

4 注:將電腦垂直放置,以達到最佳效果。

您的 VN2010G 精簡電腦包裝中將包括以下物件:

- 1 電源線
- 2 轉接器
- 3 終端機支架
- 4 快速安裝使用指南
- 5 DVI-I 轉 VGA 轉接器(選購)
- 6 輕巧 VESA 支架(選購)
- 7 保證卡

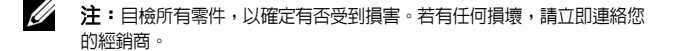

### 安裝使用及性能資訊

前視圖

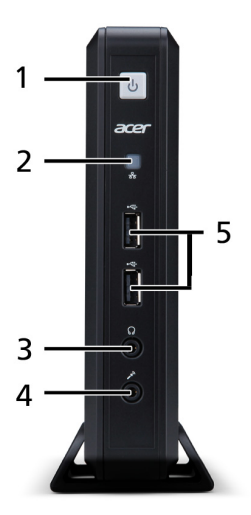

- 
- 
- 5 USB 2.0 連接埠
- 1 電源開關 2 網路活動指示燈
- 3 耳機連接器 4 麥克風插孔

後視圖

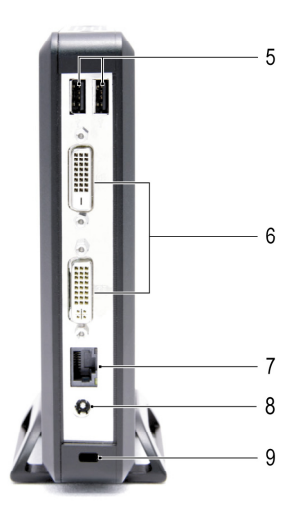

- 5 USB 2.0 連接埠 6 DVI 連接埠
- 7 乙太網路(RJ-45)連接埠 8 DC 輸入插孔
- 9 電腦安全鎖連接處

快速安裝使用

將顯示器連接到後方的 DVI 連接埠。

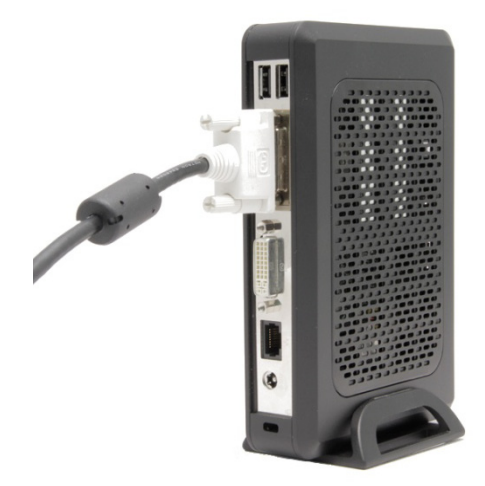

將滑鼠和鍵盤連接到 USB 連接埠。

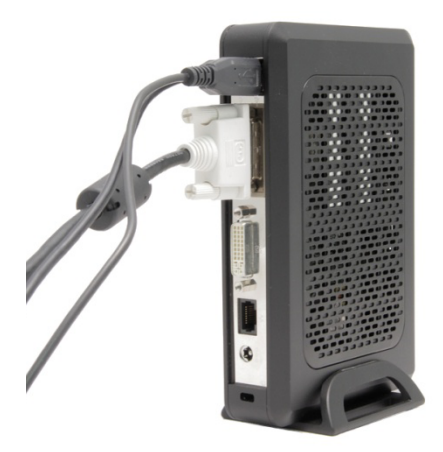

將網路線連接到裝置上的乙太網路連接埠,線的另一 端則連接到區域網路。

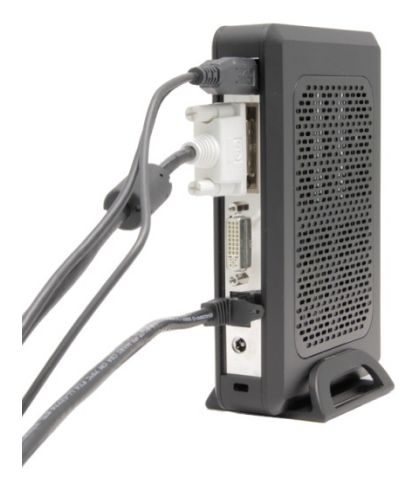
將電源供應器連接到裝置後方的 DC 輸入插孔。

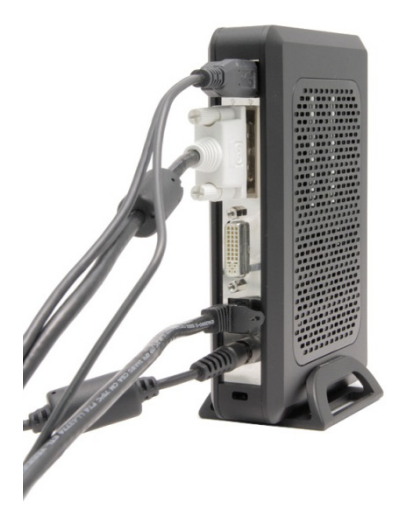

5 將電源線插進擁有電源抑制功能的交流電插座。

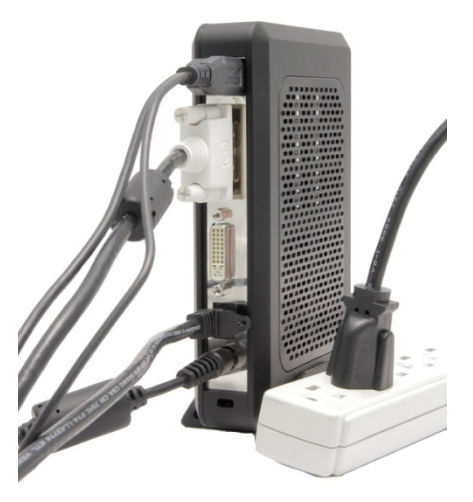

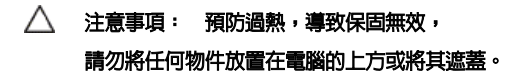

6 按下電源開關開啓機器。

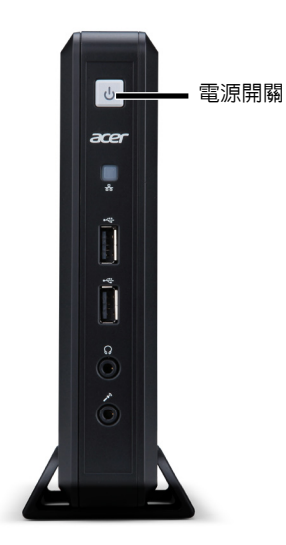

- 警示:所有連線皆備妥後,再開啟裝置。否則,可能會顯示出機 器運作錯誤。請不要以拉開電源線來關閉電腦。斷電可能會損害 機器。
- $\wedge$ 警示:耳機聲壓過高可能會造成聽力損失。調整等化器,以提高 或降低耳機音量。
- $\wedge$ 注意事項: 當電腦正在進行固件升級時,切勿打斷電源供應 。斷 電可能會造成操作系統的損壞。

## 規格

注:以下規格僅包括受法律限制,電腦在寄出時必有的規格。 如需精簡型電腦完整和現有的規格清單,請造訪 www.acer.com。

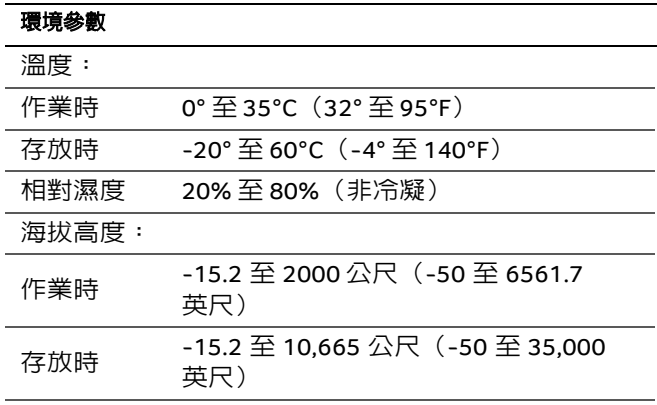

法規資訊

有關 VN2010G 精簡電腦的法規詳細資訊,可在裝置後方 的可撕式標籤上找到。

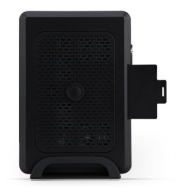

賣方:Elementech International Co., Ltd

產品型號:AU-799IN

說明:12V/4A 48W AC 變壓器

或

**: LiteOn Technology Corporation** 

產品型號:PA-1051-01AC-LF

說明:12V/4.16A 50W AC 變壓器

#### 警示:如果電池替換不正確的類型,會有爆炸危險。請依 據相關指示處理廢棄電池。

## **Power Over Ethernet**(**POE**) (視型號而定)

POE 802.3at/af 安裝選項可讓 VN2010G 利用同一條 10/100/1000Base-T 乙太網路線進行通訊及接收電力。

- 1 將乙太網路線連接至 VN2010G 上的 RJ45 連接埠。
- 2 將乙太網路線的另一端插入 802.3at/af 認證主機系統 的 LAN 連接埠,或 802.3at/af 連接埠插座。
- 

註:若關閉特定週邊設備的電力,則 802.3af 主機系統可以透過 POE 供電給 VN2010G。如果 POE 無法提供足夠電力,請連接電源 供應器。

## **RJ45/**乙太網路接頭引腳

這些是用於乙太網路連接埠的位置。請務必小心握拿。

#### $\mathcal{N}$ 警告:**POE** 乙太網路接頭會傳送高電壓電流。請勿直接以身體碰 觸這些引腳。

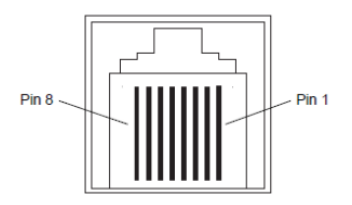

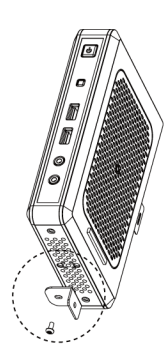

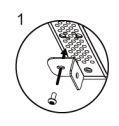

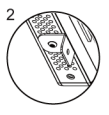

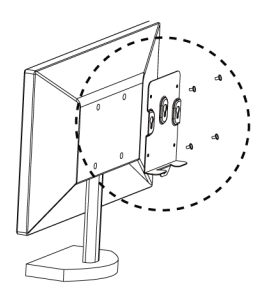

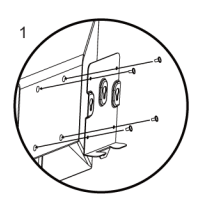

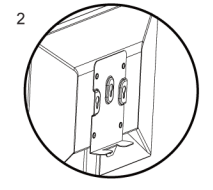

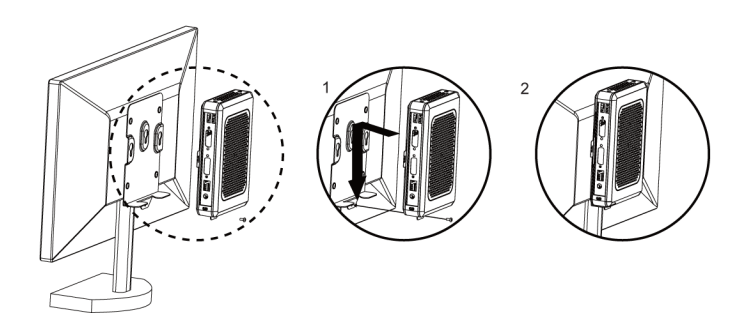

# 取得最新的軟體和 **Echo Management** 軟體

請造訪網頁,網址為:http://www.devonit.com/acer,以 取得最新的用戶端軟體和最新的伺服器 Echo Management 軟體。

### Acer Veriton N2010G

# クイックセットアップガイド

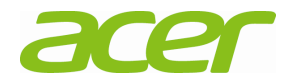

### メモ、注意、警告

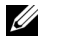

メモ: 「メモ」は、お使いのコンピュータをよりよくご活用いただくた めに役立つ重要情報です。

#### △ 注意: 手順に従わなかった場合にハードウェアの損傷や データの可能性を示します。

#### $\wedge$ 警告: 物理的損害、けが、または死亡の原因となる可能 性があることを示します。

### **Acer Veriton N2010G**  クイックセットアップガイド

### **VN2010G** をセットアップする前に

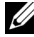

イン メモ: 最適のパフォーマンスを実現するため、シンクライアントは縦にして置い てください。

VN2010G 端末には以下が同梱されています。

- 1 電源コード
- 2 アダプタ
- 3 端末用スタンド
- 4 クイックセットアップガイド
- 5 DVI-I VGA コンバーター (別売り)
- 6 コンパクト VESA ホルダー (別売り)
- 7 保証書

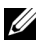

■ メモ: すべての部品を点検して損傷がないか確認してください。 破損しているアイテムがある場合は、直ちに販売店へお知らせください。

### セットアップと機能情報 正面図

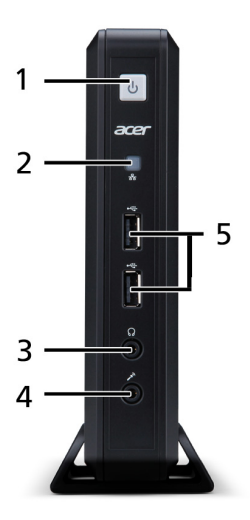

1 電源ボタン 2 ネットワークアクティビティイ ンジケータライト LED 3 ヘッドホンコネクタ (ALO) 4 マイクロフォン ジャック 5 USB 2.0 ポート

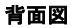

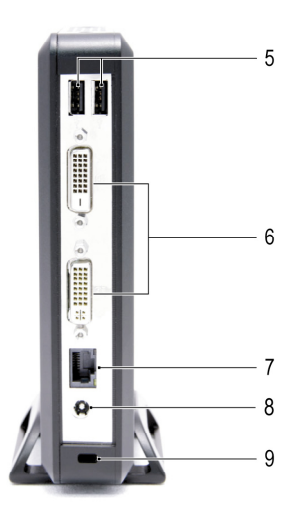

- 5 USB 2.0 ポート 6 DVI ポート
- 7 Ethernet (RJ-45) ポート 8 DC 入力ジャック
- 9 セキュリティケーブルスロット
- 

### クイックセットアップ

#### モニターをユニット背面の DVI ポートに接続します。

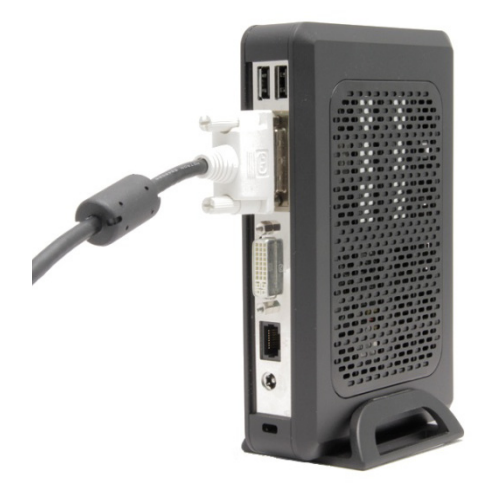

### マウスとキーボードを USB ポートに接続してください。

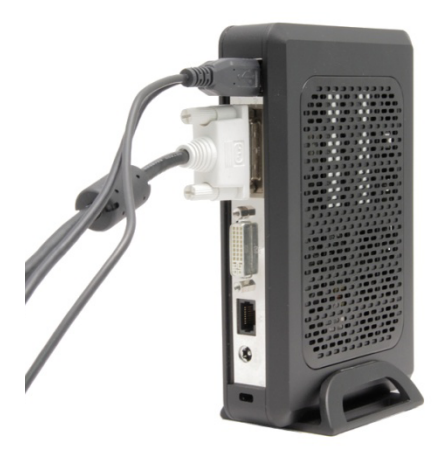

ネットワーク ケーブルで、ユニットの Ethernet ポートとロ ーカル ネットワークに接続します。

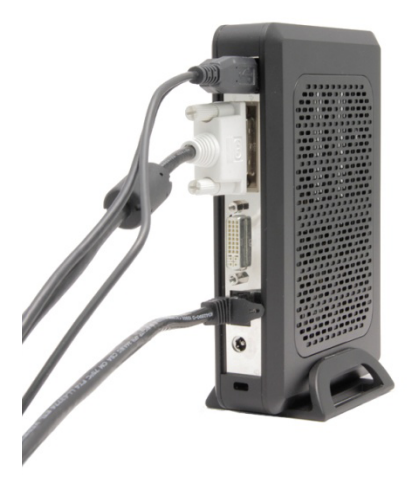

### ユニットの DC-in ジャックに電源を接続します。

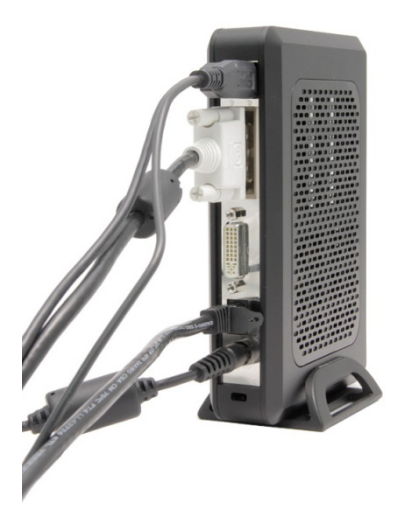

5 電源コードを、サージ保護機能の付いた AC コンセントに 差し込みます。

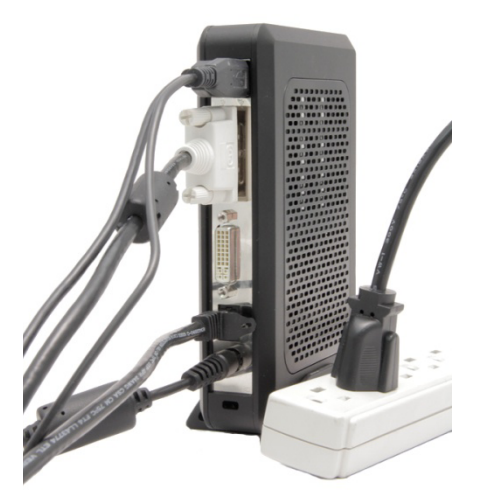

注意: オーバーヒートすると保証が無効となるため、 シンクライアントの上には何も置かないようにしてオ ーバーヒートを避けてください。

6 電源ボタンを押してユニットの電源を入れます。

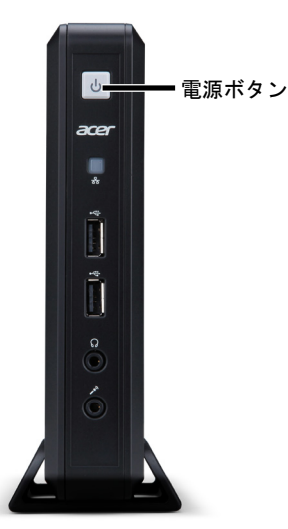

- 警告:ユニットの電源を入れる前に、すべての必要な接続を行っ てください。必要な接続がすべてされていないと、ユニットが正 しく機能していないようにみえる場合があります。電源コードを 引き抜いてシンクライアントをシャットダウンすることはおやめ ください。電源が突然切れるとユニット損傷の原因となる可能性 があります。
- 警告:イヤフォンやヘッドフォンからの過剰な音圧は難聴の原因 Λ となる可能性があります。イコライザでイヤフォンとヘッドフォ ンの音量を調整します。
- 注意:ファームウェアをアップグレード中にシンクライアントの Δ 電源を絶対に切らないでください。途中で電源が切れると、オペ レーティングシステム損傷の原因となる可能性があります。

## 仕様

#### シンティアントの出荷に際し、法により提示が義務付 けられている情報のみを記載しています。シンクライアントの現在の仕様 については、www.acer.com を参照してください。

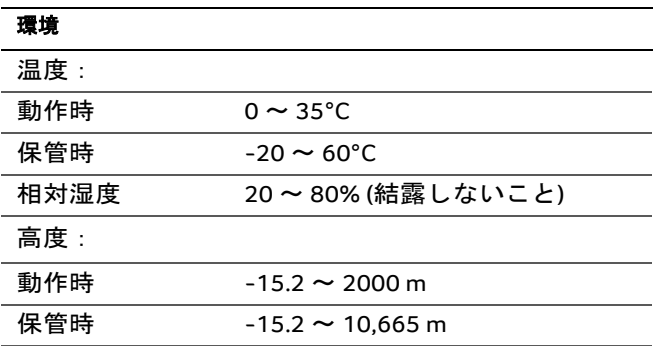

### 規制情報

VN2010G シンクライアントの規定については、デバイス の背面にあるつまみを引き出していただきますと記載さ れています。

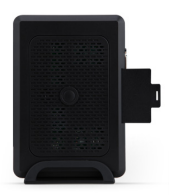

販売者: Elementech International Co., Ltd

モデル番号:AU-799IN

説明:12V/4A 48W AC アダプタ

または

販売者: LiteOn Technology Corporation

モデル番号 : PA-1051-01AC-LF

説明:12V/4.16A 50W AC アダプタ

#### 警告: 交換バッテリーのタイプが正しくないと、爆発する恐れ があります。使用済みバッテリーは、指示に従って正しく処理 してください。

## **POE**(**Power Over Ethernet**) (特定モデルのみ)

POE 802.3at/af インストールオプションは、VN2010G を 使って 10/100/1000Base-T イーサネットケーブルで電力 の通信および受信を可能にするものです。

- 1 イーサネットケーブルを VN2010G の RJ45 ポートに 接続します。
- 2 イーサネットケーブルのもう一方の端を 802.3at/af 認証ホストシステムの LAN ポートか、802.3at/af ポ ートインジェクターに接続します。
- メモ:802.3af ホストシステムは、特定の周辺機器の電源がオフ になっていれば、POE を通して VN2010G に電力を供給できま す。POE の供給する電力が十分でない場合は、電源に接続してく ださい。

## **RJ45/**イーサネットコネクタのピン 配列

イーサネットポートの場所を以下に示します。取り扱い の際は十分注意してください。

#### 警告:**POE** イーサネットコネクターには高電圧の電流が流れて います。ピンに直接触れないでください。

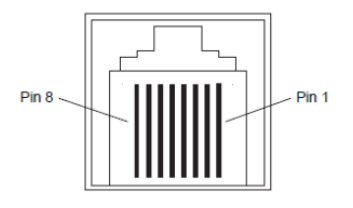

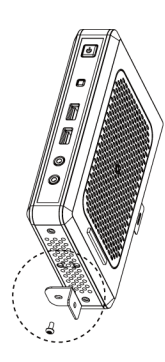

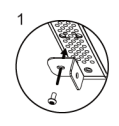

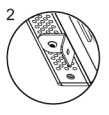

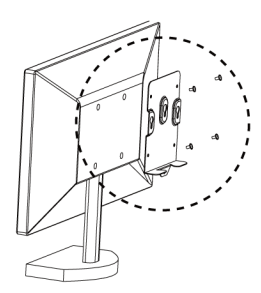

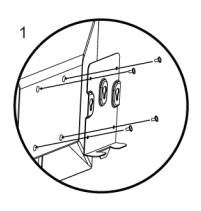

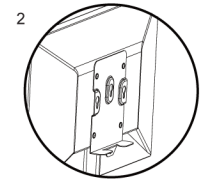

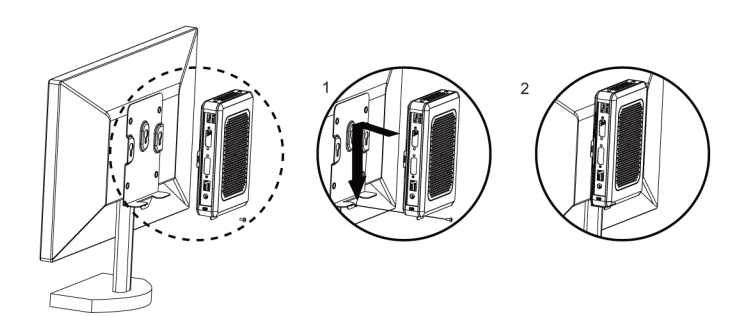

## 最新ソフトウェアと **Echo Management** ソフトの入手方法

クライアント用最新ソフトと、サーバー用最新 Echo Management ソフトを入手するには、次のサイトからウ ェブページを開いてください: http://www.devonit.com/acer。

# Acer Veriton VN2010G 빠른 설치 가이드

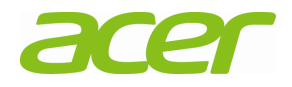

### 참고, 주의 및 경고사항

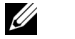

참고: 참고는 컴퓨터를 효과적으로 활용하는 데 도움 이 되는 중요한 정보를 나타냅니다.

- $\wedge$ 주의: 주의는 지침을 준수하지 않는 경우 데이터 분실 이나 하드웨어에 가능한 손상에 대해 표시하고 있습 니다.
- $\wedge$ 경고: 경고는 가능한 재산상의 손실이나 개인 샹해 또 는 사망을 표시하고 있습니다.

### **Acer Veriton N2010G**  빠른 설치 가이드

### **VN2010G** 를 설치하기 전에

**2 참고:** 최상의 성능을 위해 본 장치를 세로 방향으로 놓습니다.

VN2010G 단말기는 아래 품목과 함께 배송됩니다:

- 1 전원 코드
- 2 어댑터
- 3 단말기 스탠드
- 4 빠른 설치 가이드
- 5 DVI-I / VGA 변환기 (선택 품목)
- 6 콤팩트 VESA 홀더(선택 품목)
- 7 보증 카드

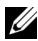

■ 참고: 모든 부품의 손상은 육안으로 검사하십시오. 손상이 발견되면 즉시 해당 대리점에 문의하십시오.

## 설치 및 기능 정보

앞면

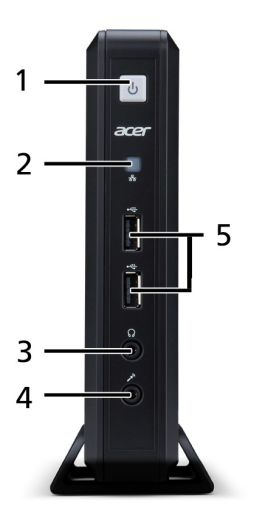

- 
- 3 오디오 라인 아웃 4 마이크 잭
- 1 전원 버튼 2 네트워크 상태 표시기 LED
	-

5 USB 2.0 포트

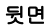

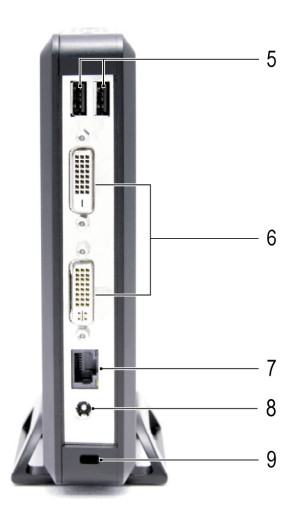

- 5 USB 2.0 포트 6 DVI 포트
- 7 이더넷 (RJ-45) 포트 8 DC 입력 잭
- 9 보안 케이블 슬롯

### 빠른 설치

1 모니터는 본 장치 뒷면에 있는 DVI 포트에 연결하십 시오.

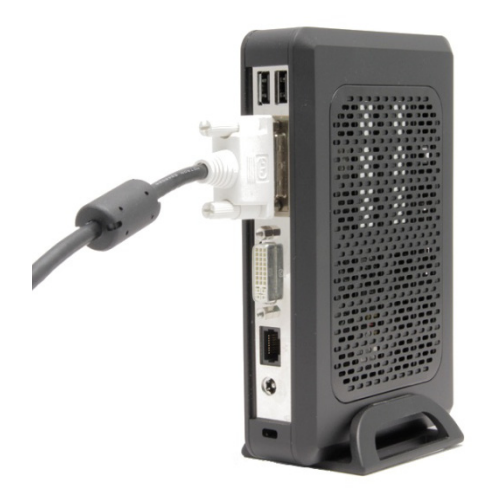

#### 마우스와 키보드를 USB 포트에 연결하십시오.

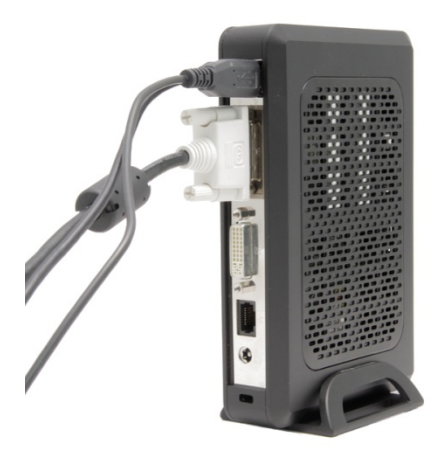

네트워크 케이블을 장치의 이더넷 포트에 연결하고 케 이블의 다른쪽 끝을 LAN 에 연결합니다.

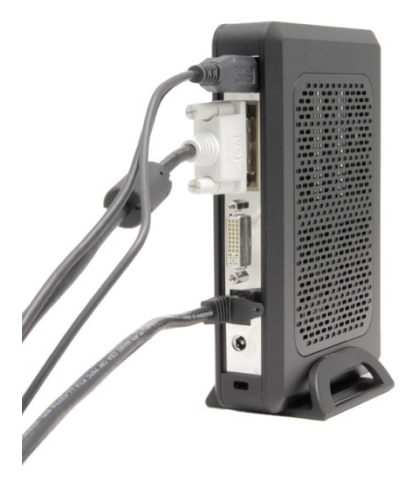

#### 전원 공급선을 장치 뒷면의 DC 입력 잭에 연결합니다.

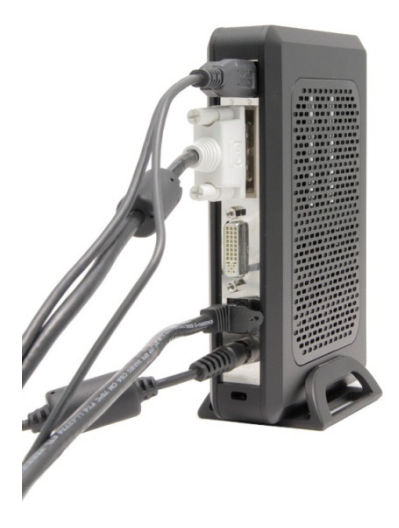

#### 5 전원코드는 서지 방지 AC 아울렛에 플러그 합니다.

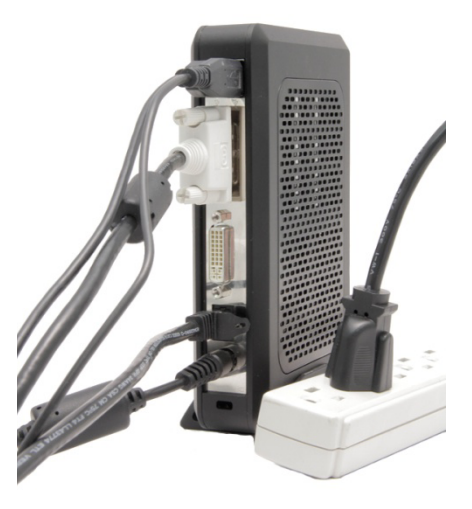

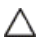

 $\triangle$  주의: 과열로 인해 보증이 무효되는 것을 방지하려면 이 장치위에 아무것도 올려놓거나 덮지 마십시오.
6 장치를 켜려면 **전원** 버튼을 누르십시오.

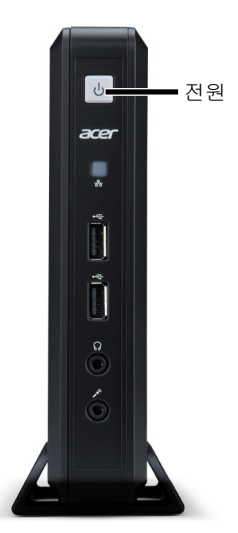

- 경고: 장치를 켜기 전에 필요한 모든 연결을 완료합니다. 이렇게 하지 않는 경우 마치 장치가 제대로 기능하지 않는 것처럼 보일 수 도 있습니다. 전원 코드를 분리하여 본 장치를 끄지 마십시오. 전 원의 상실로 장치에 손상을 줄 수 있습니다.
- 경고: 이어폰 및 헤드폰으로부터의 과도 음압은 청력을 상실하게 할 수 있습니다. 이퀄라이저를 조정하여 이어폰 및 헤드폰의 볼륨 수준을 높이거나 낮춥니다.
- △ 주의: 펌웨어 업그레드 시에 "장치에 전원이 중단되지 않게 하는 것이 중요합니다. 전원의 상실로 작동 시스템을 손상시킬 수 있습 니다.

# 규격 조건

<mark>◇ 참고</mark>: 다음 규격 조건은 오로지 본 장치 발송 규정에 따른 요건입니 다. 사용 중인 씬 클라이언트에 대한 사양의 현재 전체 목록을 보려면 www.acer.com 을 방문하십시오.

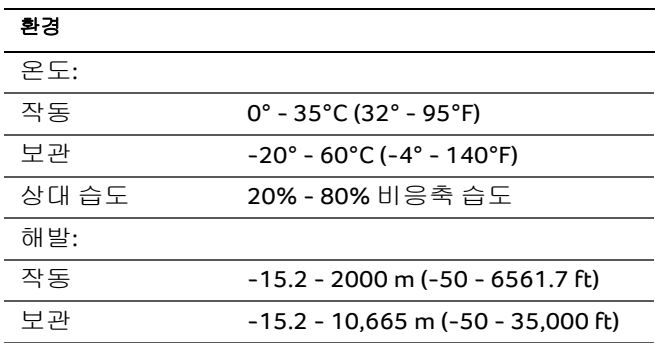

# 규제 정보

VN2010G 씬 클라이언트의 규제 세부 사항은 장치 뒷면의 탭에서 찾을 수 있습니다.

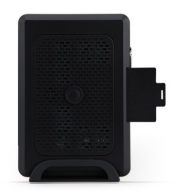

벤더**:** Elementech International Co., Ltd

모델 번호: AU-799IN

설명**:** 12V/4A 48W AC 어댑터

또는

벤더**:** LiteOn Technology Corporation

모델 번호: PA-1051-01AC-LF

설명**:** 12V/4.16A 50W AC 어댑터

### $\wedge$ 주의: 배터리가 틀린 유형으로 교체되는 경우 폭발의 위험이 있 습니다. 사용을 마친 배터리는 폐기물 규정에 따라 처리해야 합 니다.

# **POE (Power Over Ethernet) (**특정 모델에 해당**)**

POE 802.3at/af 설치옵션을사용하면 VN2010G 가동일한 10/100/1000Base-T 이더넷케이블에서통신하고전원을공 급받을수있습니다.

- 1 이더넷케이블을 VN2010G 의 RJ45 포트에연결합니다.
- 2 이더넷케이블의다른쪽끝을 802.3at/af 인증호스트시 스템 LAN 포트또는 802.3at/af 포트인젝터에꽂습니다.
- 참고**:** 802.3af 호스트시스템은특정주변장치가종료된경우 POE 를통 해 VN2010G 에전원을제공할수있습니다. POE 가충분한전원을제공 하지않는경우전원공급장치를연결하십시오.

# **RJ45/**이더넷커넥터핀배열

이더넷포트에대한위치입니다.취급할때주의하십시오.

경고**: POE** 이더넷커넥터채널고잔입전류**.**핀과물리적으로직접연 결하지마십시오**.** 

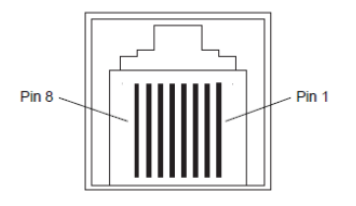

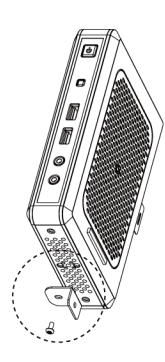

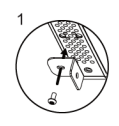

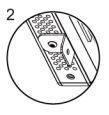

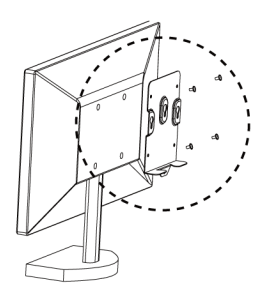

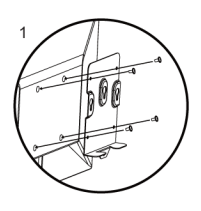

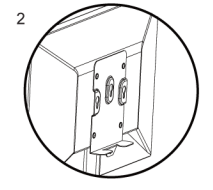

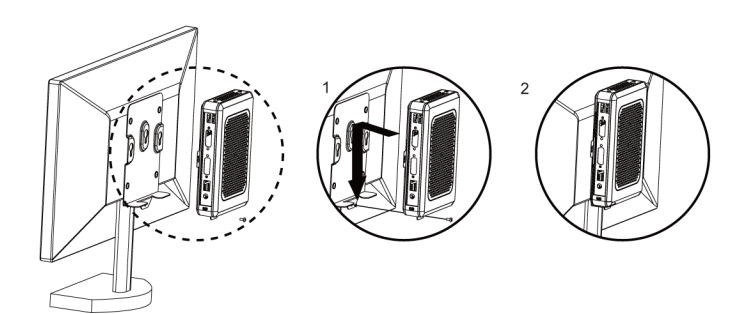

# 최신 소프트웨어 및 **Echo Management** 소프트웨어 얻기

http://www.devonit.com/acer 를 눌러 웹 사이트 페이지를 방문하여 클라이언트용 최신 소프트웨어와 서버용 Echo Management 소프트웨어를 얻으세요.

# **ENERGY STAR**

.<br>Acer FNERGY STAR of your money by reducing energy cost and protecting the environment without sacrificing features or performance. Acer is

proud to offer our customers products with the ENERGY

STAR mark. What is ENERGY STAR? Products that are ENERGY STAR qualified use less energy and prevent greenhouse gas emissions by meeting strict energy efficiency guidelines set by the U.S. Environmental Protection Agency. Acer is committed to offer products and services worldwide that help customers save money, conserve energy and improve the quality of our environment. The more energy we can

save through higher energy efficiency, the more we reduce greenhouse gases and the risks of climate change. More information refers to **http://www.energystar.gov**. **NOTE:** The statement above is applicable only to Acer system with an ENERGY STAR sticker.

Acer ENERGY STAR qualified products: • Produce less heat and reduce cooling loads, and

- warmer climates. The display is configured to go into sleep mode after
- less than 10 minutes of user inactivity. The computer is configured to go into sleep mode after less than 30 minutes of user inactivity.
- Wake the computer from sleep mode by pushing keyboard or moving mouse.
- Computers will save more than 80% energy at "sleep"

mode. ENERGY STAR and the ENERGY STAR mark are registered U.S. marks

Acer-Produkte mit dem ENERGY STAR-Zeichen helfen Ihnen dabei, Geld zu sparen, da sie weniger Energie verbrauchen und gleichzeitig die Umwelt schonen, ohne dass Sie dabei Einbußen bei den Features oder bei der Leistungsfähigkeit machen müssen. Acer ist stolz darauf, seinen Kunden Produkte mit dem ENERGY STAR-Zeiche anbieten zu können. Worum handelt es sich bei ENERGY STAR?

Produkte mit dem ENERGY STAR-Zeichen verbrauchen weniger Energie und geben keine Treibhausgase aus. Sie erfüllen die strikten Stromsparkriterien, die von der

amerikanischen Umweltschutzbehörde EPA aufgestellt wurden. Acer ist darum bemüht, weltweit Produkte und Dienstleistungen anzubieten, die Kunden dabei helfen, Geld und Energie zu sparen und einen Beitrag zum Umweltschutz zu leisten. Je mehr Energie wir mit Hilfe besserer Energieeffizienz sparen können, desto mehr wird die Emission von Treibhausgasen verringert und desto besser wird das Risiko von Klimawechseln verhindert. Weitere Informationen finden Sie auf der Webseite **http://www.energystar.gov**. Acer-Produkte mit dem ENERGY STAR-Zeichen zeichnen

## sich durch folgende Eigenschaften aus: • Sie produzieren weniger Wärme und reduzieren so den

- Kühlaufwand und die Erwärmung des Klimas.
- Das Display ist so konfiguriert, dass nach zehn Minuten an Inaktivität der Energiesparmodus aktiviert wird. Der Computer ist so konfiguriert, dass nach 30 Minuten an Inaktivität der Energiesparmodus aktiviert wird. • Computer werden durch Tastendruck oder Bewegung
- der Maus wieder aus dem Schlaf-Modus aufgeweck Im Schlaf-Modus sparen Computer mehr als 80% an

Energie. ENERGY STAR und das ENERGY STAR-Zeichen sind in den USA eingetragene Marken.

Los productos calificados con la ENERGY STAR de Acer le permiten ahorrar dinero reduciendo el coste de la energía y protegiendo el medio ambiente sin afectar a las funciones o al rendimiento. En Acer estamos orgullosos de ofrecer a nuestros clientes productos con

la marca ENERGY STAR.<br>¿Qué es ENERGY STAR?

Los productos calificados con la ENERGY STAR

consumen menos energía y evitan las emisiones de gas de efecto invernadero cumpliendo unos estrictos requisitos de uso eficiente de la energía establecidos por la agencia de protección medioambiental de EE.UU. Acer se compromete a ofrecer productos y servicios en todo el mundo que ayuden a los clientes a ahorrar dinero, conservar la energía y mejorar la calidad nuestro medio ambiente. Cuanta más energía podamos ahorrar mediante un uso más eficiente de la energía, más reduciremos los gases de efecto invernadero y los riesgos de que cambie el clima. Para más información,

#### consulte **http://www.energystar.gov**. Los productos calificados con la ENERGY STAR de Acer:

- Producen menos calor, y reducen las cargas de refrigeración y el recal
- La pantalla está configurada para entrar en el modo de suspensión tras 10 minutos de inactividad por parte del usuario. El ordenador está configurado para entrar

ión tras 30 minutos de inactividad por parte del usuario.

- Desactive el modo de suspensión pulsando el teclado o moviendo el ratón.
- En el modo de "suspensión", los ordenadores

ahorrarán más del 80% de energía. ENERGY STAR y la marca de ENERGY STAR son marcas registradas en EE.UU.

Les produits qualifiés ENERGY STAR d'Acer vous font économiser de l'argent en réduisant les coûts énergétiques et en protégeant l'environnement, sans compromettre les fonctionnalités ou les performances. Acer est fier d'offrir à ses clients des produits pourvus du label ENERGY STAR.

WANT CINERGY 31 MR.<br>Qu'est que ENERGY STAR ?

Les produits qualifiés ENERGY STAR utilisent mo d'énergie et empêchent les émissions de gaz à effet de serre en respectant des directives strictes sur l'efficacité énergétique définies par l'agence américaine de protection de l'environnement. Acer s'engage à prop dans le monde entier des produits et services qui aident les consommateurs à faire des économies, à économiser l'énergie et à améliorer la qualité de l'environnement. Plus nous pouvons économiser d'énergie en étant plus efficaces, plus nous pourrons réduire les gaz à effet de serre et les risques de changement climatique. Vous trouverez plus de renseignements sur le site<br><mark>http://www.energystar.gov</mark>.<br>Les produits qualifiés ENERGY STAR Acer :

- Produisent moins de chaleur et réduisent les charges de refroidissement, ainsi que les ambian surchauffées.
- L'écran est configuré pour passer en mode veille après moins de 10 minutes d'inactivité. L'ordinateur est configuré pour passer en mode veille après moins de 30 minutes d'inactivité.
- Sortez l'ordinateur du mode veille en pressant une touche du clavier ou en déplaçant la souris. • En mode « veille », les ordinateurs économisent plus
- de 80% d'énergie. ENERGY STAR et le label ENERGY STAR sont des marques
- déposées aux États-Unis.

Os produtos Acer com ENERGY STAR poupam-lhe dinheiro ao reduzir o custo de energia e protegendo o ambiente sem sacrificar funcionalidades ou desempenho A Acer orgulha-se de oferecer aos n produtos com a marca ENERGY STAR.

O que é a ENERGY STAR? Produtos com ENERGY STAR utilizam menos energia e evitam emissões de gases com efeito estufa ao cump rigorosas orientações de eficiência energética definidas pela Agência de Protecção Ambiental dos E.U.A. A Acer dedica-se a oferecer produtos e services pelo mundo inteiro que ajudem os clientes a poupar dinheiro, energia, e a melhorar a qualidade do nosso ambiente. Quanto mais energia pudermos poupar com mais eficiência energética, mais conseguiremos reduzir a emissão de

gases com efeito estufa e o risco de alterações climáticas. Para mais informações consulte

- **http://www.energystar.gov**. Produtos Acer com ENERGY STAR: Produzem menos calor e reduzem cargas de arrefecimento e climas quentes.
- O ecrã está configurado para entrar no modo de suspensão após menos de 10 minutos de inatividade. O computador está configurado para entrar no modo de suspensão após menos de 30 minutos de inatividade.
- Desperte o computador do modo suspensão premindo o teclado ou mexendo no rato. • Os computadores pouparão mais de 80% da energia
- no modo "suspensão".
- A ENERGY STAR e a marca ENERGY STAR são marcas registadas dos E.U.A.

Acer 有"能源之星"认证的产品能够降低能源成本并具 有环保效果而无需牺牲功能或性能,从而为您省钱。 Acer 很自豪能够向客户提供带"能源之星"标志的产品。 什么是"能源之星"?

具备"能源之星"认证的产品符合美国环保署制定的严 **\*\*■ 能数之主 《监切》出行音关曲补休音**的是的》 排放。Acer 承诺在全球提供的产品和服务能够帮助客户 省钱、节能和提高环境质量。我们通过较高的能效而节 约更多的能源,就能更多地降低温室气体的排放和气候 变化的风险。详情请参见网站 **http://www.energystar.gov**。

#### Acer 能源之星认证产品:

- 产生较少的热量并降低冷却负荷和减轻气候变暖。
- 广王权少的加里开阵抵尽冲灭到和佩杜飞快支援。<br>• 显示器配置为用户不使用 10 分钟以内将进入睡眠模 式。电脑配置为用户不使用 30 分钟以内将进入睡眠 模式。
- 按下键盘或移动鼠标可将电脑从睡眠模式中唤醒。

• 在"睡眠"模式下,电脑将节省 80% 以上的能源。 "能源之星"和"能源之星"的标志是经注册的美国 标志

宏碁的 ENERGY STAR ( 能源之星) 合格產品不止可以降 低能源費用,幫您節省開支,還能兼顧環保與效能。 宏碁很榮幸為客戶提供貼有 ENERGY STAR (能源之星) 標章的產品。

何謂 ENERGY STAR (能源之星)? 通過 ENERGY STAR (能源之星) 規範的產品不只低耗 電,且必須符合由美國環保署 (US Environmental<br>Protection Agency,EPA) 所訂定的嚴格能源規範,不<br>能產生對溫室效應有害的氣體。宏碁一向致力於在全 球各地提供能夠協助客戶節省開支、節能省電且改善 環境品質的產品和服務。透過更高的節能效率,我們 就能節省更多能源,也更能減少溫室氣體的排放並降 低氣候變異的風險。如需詳細資訊,請造訪

- **http://www.energystar.gov**。 宏碁的 ENERGY STAR (能源之星) 合格產品具備下列特點: • 可產生更少的熱氣並減少散熱負荷,同時避免溫室 效應。
- 顯示器已設定為在使用者閒置 10 分鐘內進入睡眠模 <del>間</del>小益已設定局任使用者閒置 10 分鐘内進八睡眠後<br>式・電腦已設定為在使用者開置 30 分鐘内進入睡眠 模式。
- 按下鍵盤按鍵或移動滑鼠即可喚醒處於睡眠模式中 的電腦。

「睡眠」模式下的電腦可節省 80% 以上的能源。 ENERGY STAR 和 ENERGY STAR 標章是經過註冊的美國 標章。

Acer の ENERGY STAR 準拠製品は、消費電力を抑え、 機能性や性能に影響を与えることなく環境を保護し ます。Acer は自信を持って、ENERGY STAR ロゴが付 いた製品をお届けします。 ENERGY STAR とは?

- ENERGY STAR 規格に準拠した製品は、米国環境保護 局が設定した厳格なエネルギー効率に関するガイド に基づき、消費電力量を抑え、温暖化ガスの発生を
- 最低限に抑えます。Acer は製品およびサービスを国 際的に提供することで、お客様が費用とエネルギー を節約しながら、地球環境を向上できるように努力

します。詳しくは、**www.energystar.gov** または **www.energystar.gov/powermanagement** をご参照く

#### ださい。

- \_\_-。<br>cer の ENERGY STAR 準拠製品の特徴 : (該当モデル) • 発熱量が少なく、冷却量が少なくて済むため、地 球の温暖化防止に役立ちます。
- ディスプレイは無作動状態が 10 分以内でスリープ モードに入るように設定されています。 コンピュ ータは無作動状態が 30 分以内でスリープモードに 入るように設定されています。
- キーボードのキーを押すか、マウスを動かすと、コ ンピュータは「スリープ」モードから復帰します。
- コンピュータは「スリープ」モードのとき、80% 以上のエネルギーを節約します。
- ENERGY STAR および ENERGY STAR 記号は、米国の登 ■ 録記号です。

Acer 의 ENERGY STAR 공인 제품을 사용하면 기능 및 성 능을 유지하면서 환경을 보호하고 에너지 비용을 절감 하여 비용을 절약할 수있습니다. Acer 는 고객에게 ENERGY STAR 표시가 있는 제품을 제공하는 것을 자랑 스럽게 생각합니다.

#### ENERGY STAR 의 의미?

ENERGY STAR 가 공인된 제품은 미국 환경 보호국에 의 해 제정된 엄격한 에너지 효율 지침을 충족하여 온실가 스 방출을 방지하고 더 적은 에너지를 사용합니다. Acer 는 고객이 비용을 절감하고 에너지를 절약하고 환경을 개선할 수 있는 제품과 서비스를 전 세계에 제공하기 위 해 노력하고 있습니다. 에너지 효율을 높이면 더 많은 에너지를 절약할 수 있으며 온실가스 및 기후 변화의 위

험을 감소시킬 수 있습니다. 자세한 내용은 **http://www.energystar.gov** 를 참조하십시오.

참고: 위의 선언문은 ENERGY STAR 스티커가 부착 **같고:** ㅋㅋ ㅠㅠㅠㅠㅠㅠㅠㅠ<br>- Acer 시스템에만 적용됩니다.

- Acer ENERGY STAR 공인 제품:
- 더적은열이발생되어냉방부하및온난화를줄입니다. • 사용자가 10 분 동안 아무 작업도 하지 않으면 절전 모드로 전환하도록 디스플레이가 구성되어 있습니다. 사용자가 30 분 동안 아무 작업도 하지 않으면 절전 모드로 전환하도록 컴퓨터가 구성되어 있습니다.
- 키보드를 누르거나 마우스를 움직이면 컴퓨터가 일 반 모드로 돌아옵니다.

• "절전" 모드에서 80% 이상의 에너지를 절약합니다. ENERGY STAR 및 ENERGY STAR 마크는 미국에서의 등록 상표입니다.

# **Federal Communications Commission (FCC) Statement**

# 15.21

You are cautioned that changes or modifications not expressly approved by the part responsible for compliance could void the user's authority to operate the equipment.

# 15.105(b)

This equipment has been tested and found to comply with the limits for a Class B digital device, pursuant to part 15 of the FCC rules. These limits are designed to provide reasonable protection against harmful interference in a residential installation. This equipment generates, uses and can radiate radio frequency energy and, if not installed and used in accordance with the instructions, may cause harmful interference to radio communications. However, there is no guarantee that interference will not occur in a particular installation. If this equipment does cause harmful interference to radio or television reception, which can be determined by turning the equipment off and on, the user is encouraged to try to correct the interference by one or more of the following measures:

-Reorient or relocate the receiving antenna.

-Increase the separation between the equipment and receiver.

-Connect the equipment into an outlet on a circuit different

from that to which the receiver is connected. -Consult the dealer or an experienced radio/TV technician for help.

# **This device complies with Part 15 of the FCC Rules.Operation is subject to the following two conditions:**

1) this device may not cause harmful interference and

2) this device must accept any interference received, including interference that may cause undesired operation of the device.

# **FCC RF Radiation Exposure Statement:**

- 1. This Transmitter must not be co-located or operating in conjunction with any other antenna or transmitter.
- 2. This equipment complies with FCC RF radiation exposure limits set forth for an uncontrolled environment. This equipment should be installed and operated with a minimum distance of 20 centimeters between the radiator and your body.

# **FCC 5G Statement:**

 $\triangle$  CAUTION: When using IEEE 802.11a wireless LAN, this product is restricted to indoor use, due to its operation in the 5.15- to 5.25-GHz frequency range. The FCC requires this product to be used indoors for the frequency range of 5.15 GHz to 5.25 GHz to reduce the potential for harmful interference to cochannel mobile satellite systems. High-power radar is allocated as the primary user of the 5.25- to 5.35-GHz and 5.65- to 5.85-GHz bands. These radar stations can cause interference with and/or damage to this device

# **Canada, Industry Canada (IC)**

This Class B digital apparatus complies with Canadian ICES-003

Cet appareil numérique de classe B est conforme à la norme NMB-003.

*This device complies with Industry Canada licence-exempt RSS standard(s). Operation is subject to the following two conditions: (1) this device may not cause interference, and (2) this device*

*must accept any interference, including interference that may cause undesired operation of the*

*Le présent appareil est conforme aux CNR d'Industrie Canada applicables auxappareils radio exempts de licence.L'exploitation est autorisée aux deux conditions suivantes:*

*(1) l'appareil ne doit pas produire de brouillage, et*

*(2) l'utilisateur de l'appareil doit accepter tout brouillage adioélectrique subi, même si le brouillage estsusceptible d'en compromettre le fonctionnement.*

## **Exposure of humans to RF fields (RSS-102)**

The computers employ low gain integral antennas that do not emit RF field in excess of Health Canada limits for the general population; consult Safety Code 6, obtainable from Health Canada's W[eb site at http://www.hc-sc.gc.ca/](http://www.hc-sc.gc.ca/) The radiated energy from the antennas connected to the wireless adapters conforms to the IC limit of the RF exposure requirement regarding IC RSS-102, Issue 4 clause 4.1.

## **Conformité des appareils de radiocommunication aux limites d'exposition humaine aux radiofréquences (CNR-102)**

L'ordinateur utilise des antennes intégrales à faible gain qui n'émettent pas un champ électromagnétique supérieur aux normes imposées par Santé Canada

pour la population. Consultez le Code de sécurité 6 sur le

site Internet de Santé

Canada à l'adresse suivante [: http://www.hc-sc.gc.ca/](http://www.hc-sc.gc.ca/)

L'énergie émise par les antennes reliées aux cartes sans

fil respecte la limite d'exposition aux radiofréquences

telle que définie par Industrie Canada dans la clause 4.1

du document CNR-102, version 4.

### **Caution: Exposure to Radio Frequency Radiation.**

To comply with RSS 102 RF exposure compliance requirements, a separation distance of at least 20 cm must be maintained between the antenna of this device and all persons.

Pour se conformer aux exigences de conformité CNR 102 RF exposition, une distance de séparation d'au moins 20 cm doit être maintenue entre l'antenne de cet appareil et toutes les personnes

# Acer Veriton VN2010G Quick Setup Guide

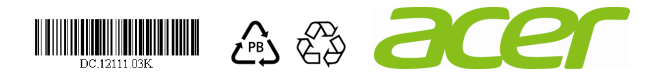